## Dell Vostro 3550 Omistajan opas

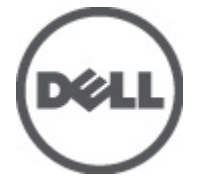

Säädösten mukainen malli P16F Säädösten mukainen tyyppi P16F001

# <span id="page-1-0"></span>Huomautukset, varoitukset ja vaarat

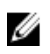

HUOMAUTUS: HUOMAUTUKSET sisältävät tärkeitä tietoja, joiden avulla voit käyttää tietokonetta tehokkaammin.

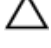

VAROITUS: VAROITUS varoittaa tilanteista, joissa laitteisto voi vahingoittua tai tietoja voidaan menettää, ellei ohjeita noudateta.

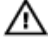

VAARA: VAARA kertoo tilanteista, joihin saattaa liittyä omaisuusvahinkojen, loukkaantumisen tai kuoleman vaara.

#### Tämän asiakirjan tiedot voivat muuttua ilman erillistä ilmoitusta. **©** 2011 Dell Inc. Kaikki oikeudet pidätetään.

Tämän tekstin kaikenlainen kopioiminen ilman Dell Inc:n kirjallista lupaa on jyrkästi kielletty.

Tekstissä käytetyt tavaramerkit: Dell™, DELL-logo, Dell Precision™, Precision ON™,ExpressCharge™, Latitude™, Latitude ON™, OptiPlex™, Vostro™ ja Wi-Fi Catcher™ ovat Dell Inc:n tavaramerkkejä. Intel®, Pentium®, Xeon®, Core™, Atom™, Centrino® ja Celeron® ovat Intel Corporationin rekisteröityjä tavaramerkkejä tai tavaramerkkejä Yhdysvalloissa ja muissa maissa. AMD® on rekisteröity tavaramerkki ja AMD Opteron™, AMD Phenom™, AMD Sempron™, AMD Athlon™, ATI Radeon™ ja ATI FirePro™ ovat Advanced Micro Devices, Inc:n tavaramerkkejä. Microsoft®, Windows®, MS-DOS®, Windows Vista®, Windows Vista -käynnistyspainike ja Office Outlook® ovat Microsoft Corporationin tavaramerkkejä tai rekisteröityjä tavaramerkkejä Yhdysvalloissa ja/tai muissa maissa. Blu-ray Disc™ on Blu-ray Disc Associationin (BDA) omistama tavaramerkki, jota käytetään lisenssillä levyissä ja soittimissa. Bluetooth® sanamerkki on rekisteröity tavaramerkki, jonka omistaa Bluetooth® SIG, Inc ja jota Dell Inc käyttää lisenssillä. Wi-Fi® on Wireless Ethernet Compatibility Alliance, Inc:n rekisteröity tavaramerkki.

Muut tässä julkaisussa käytettävät tavaramerkit ja tuotenimet viittaavat merkkien ja nimien omistajiin tai tuotteisiin. Dell Inc. kieltää kaikki omistusoikeudet muihin kuin omiin tavara- ja tuotemerkkeihinsä.

 $2011 - 06$ 

Rev. A00

# Sisällysluettelo

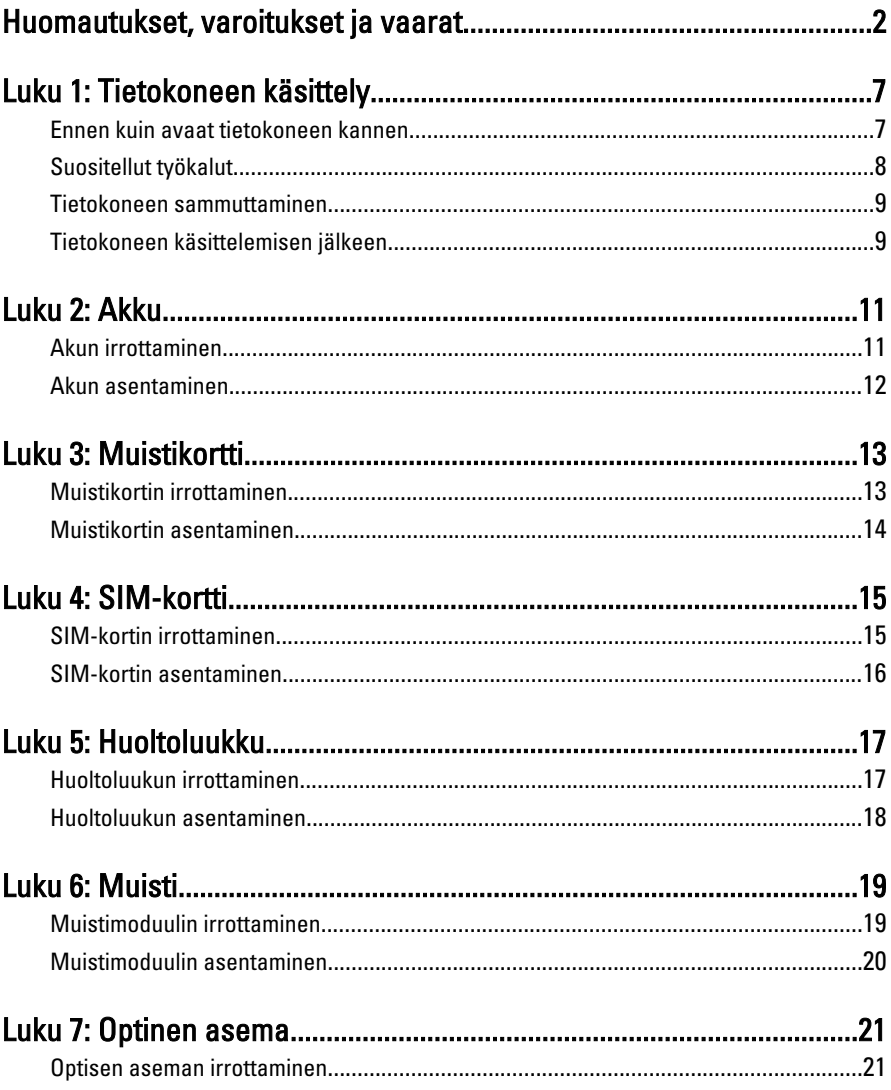

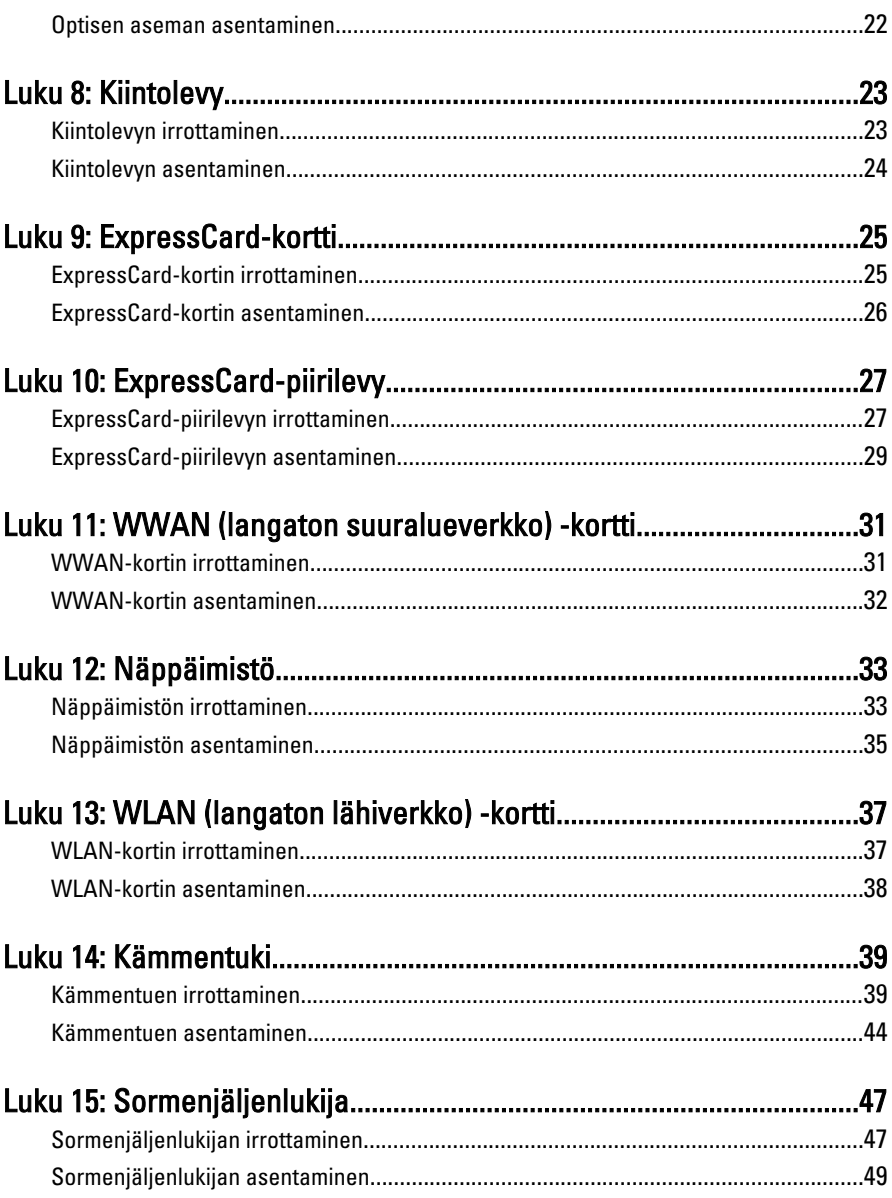

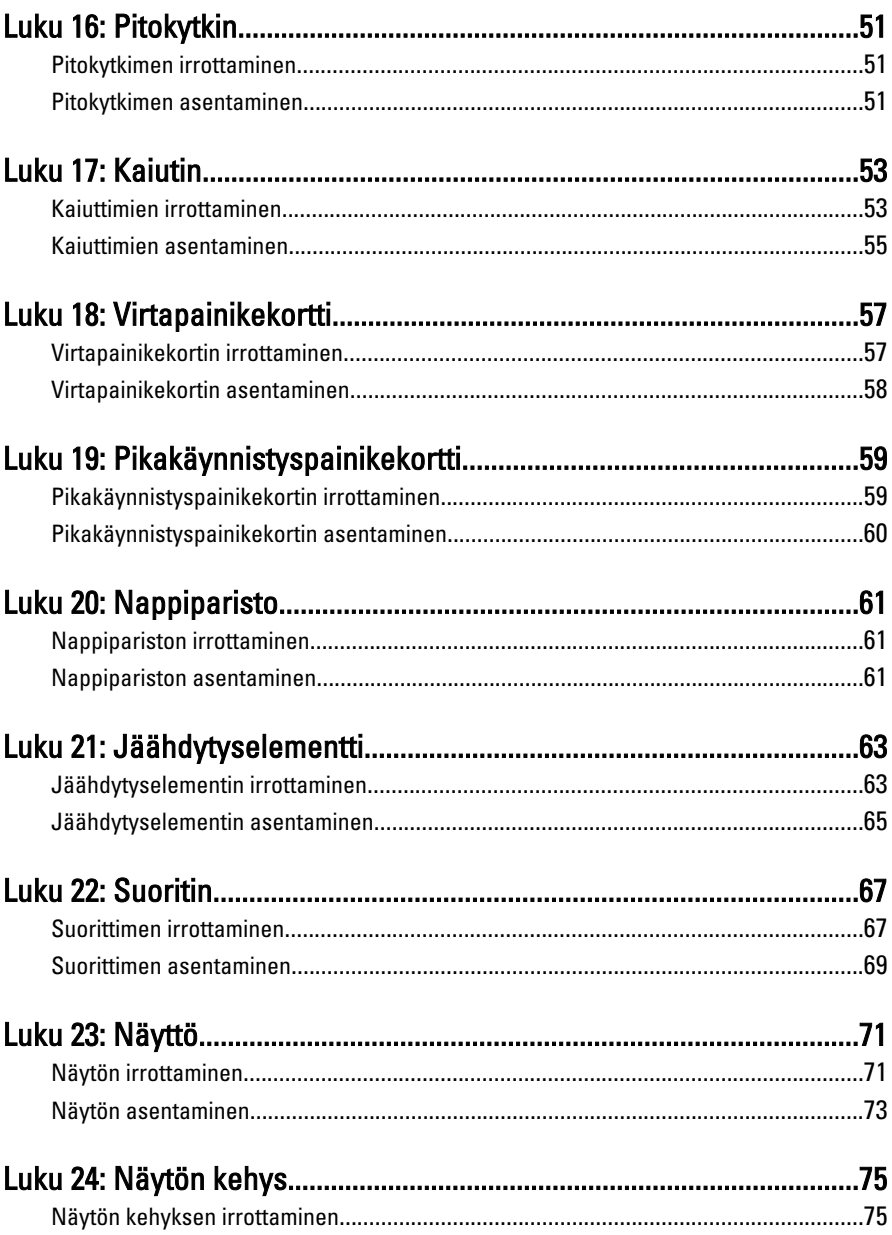

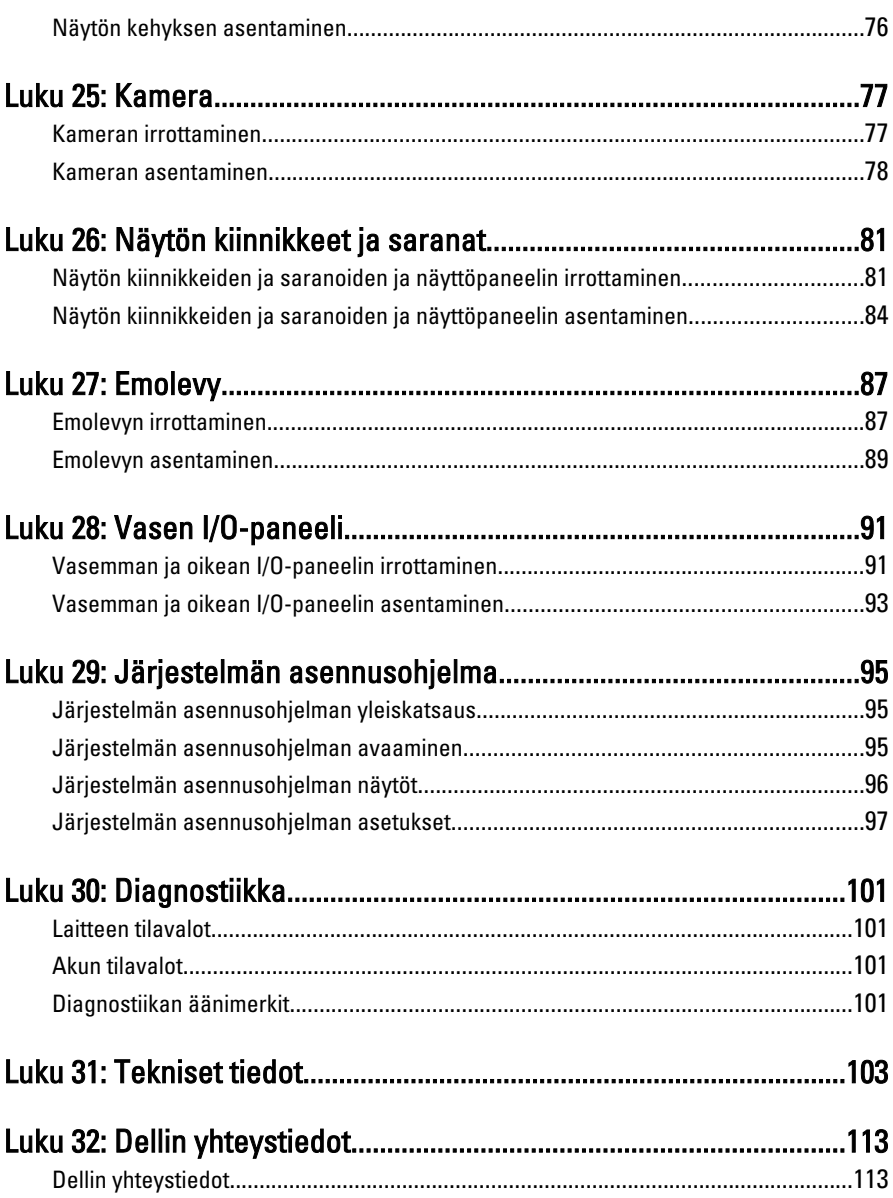

# <span id="page-6-0"></span>Tietokoneen käsittely

#### Ennen kuin avaat tietokoneen kannen

Noudata seuraavia turvaohjeita suojataksesi tietokoneen mahdollisilta vaurioilta ja taataksesi turvallisuutesi. Ellei toisin ilmoiteta, kussakin tämän asiakirjan menetelmässä oletetaan seuraavien pitävän paikkansa:

- Olet suorittanut kohdan Ennen kuin avaat tietokoneen kannen työvaiheet.
- Olet perehtynyt tietokoneen mukana toimitettuihin turvaohjeisiin.
- Osa voidaan vaihtaa tai jos se on hankittu erikseen asentaa suorittamalla irrotusmenettely päinvastaisessa järjestyksessä.

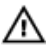

VAARA: Ennen kuin avaat tietokoneen kannen, lue tietokoneen mukana tulleet turvallisuustiedot. Lisätietoja parhaista turvallisuuskäytönnistä on Regulatory Compliancen aloitussivulla osoitteessa www.dell.com/regulatory\_compliance.

VAROITUS: Monet korjaustoimista saa tehdä vain valtuutettu huoltohenkilö. Voit tehdä vain vianmääritystä ja sellaisia yksinkertaisia korjaustoimia, joihin sinulla tuoteoppaiden mukaan on lupa tai joihin saat opastusta verkon tai puhelimen välityksellä huollosta ja tekniseltä tuelta. Takuu ei kata sellaisten huoltotoimien aiheuttamia vahinkoja joihin Dell ei ole antanut lupaa. Lue tuotteen mukana toimitetut turvallisuusohjeet ja noudata niitä.

VAROITUS: Maadoita itsesi käyttämällä maadoitusrannehihnaa tai koskettamalla säännöllisesti tietokoneen takaosassa olevaa maalaamatonta metallipintaa, esimerkiksi tietokoneen takana olevaa liitintä, jotta staattisen sähköpurkauksia ei pääse syntymään.

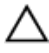

VAROITUS: Käsittele osia ja kortteja varoen. Älä kosketa kortin osia tai kontakteja. Pitele korttia sen reunoista tai metallisista kiinnikkeistä. Pitele osaa, kuten suoritinta, sen reunoista, ei sen nastoista.

1

<span id="page-7-0"></span>VAROITUS: Kun irrotat johdon, vedä liittimestä tai vetokielekkeestä, ei johdosta itsestään. Joidenkin johtojen liittimissä on lukituskieleke; jos irrotat tällaista johtoa, paina lukituskielekettä ennen johdon irrottamista. Kun vedät liittimet erilleen, pidä ne oikeassa asennossa, jotta tapit eivät vioitu. Lisäksi, ennen kuin kiinnität johdon, tarkista että molemmat liitännät ovat oikeassa asennossa suhteessa toisiinsa.

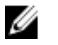

HUOMAUTUS: Tietokoneen ja tiettyjen osien väri saattaa poiketa tässä asiakirjassa esitetystä.

Voit välttää tietokoneen vahingoittumisen, kun suoritat seuraavat toimet ennen kuin avaat tietokoneen kannen.

- 1. Varmista, että työtaso on tasainen ja puhdas, jotta tietokoneen kuori ei naarmuunnu.
- 2. Sammuta tietokone (katso kohtaa [Tietokoneen sammuttaminen](#page-8-0)).
- 3. Jos tietokone on kytketty telakkaan (telakoitu), kuten valinnaiseen liitäntäalustaan tai levyakkuun, irrota se.

#### VAROITUS: Irrota verkkokaapeli irrottamalla ensin kaapeli tietokoneesta ja irrota sitten kaapeli verkkolaitteesta.

- 4. Irrota kaikki verkkokaapelit tietokoneesta.
- 5. Irrota tietokone ja kaikki kiinnitetyt laitteet sähköpistorasiasta.
- 6. Sulje näyttö ja käännä tietokone ylösalaisin tasaisella työpinnalla.

HUOMAUTUS: Vältä emolevyn vaurioituminen irrottamalla pääakku ennen tietokoneen huoltamista.

- 7. Irrota pääakku.
- 8. Käännä tietokone oikein päin.
- 9. Avaa näyttö.
- 10. Maadoita emolevy painamalla virtapainiketta.

VAROITUS: Estä sähköiskut irrottamalla tietokone aina virtalähteestä ennen näytön avaamista.

VAROITUS: Ennen kuin kosketat mitään osaa tietokoneen sisällä, maadoita itsesi koskettamalla maalaamatonta metallipintaa, kuten tietokoneen takana olevaa metallia. Kun työskentelet,kosketa maalaamatonta metallipintaa säännöllisesti, jotta staattinen sähkö pääsee purkautumaan vioittamatta sisäkomponentteja.

11. Irrota kaikki asennetut ExpressCard-kortit ja älykortit paikoistaan.

### Suositellut työkalut

Tämän asiakirjan menetelmät voivat vaatia seuraavia työkaluja:

- <span id="page-8-0"></span>• pieni tasapäinen ruuvitaltta
- #0 ristipäinen ruuvitaltta
- #1 ristipäinen ruuvitaltta
- Pieni muovipuikko
- Flash BIOS -päivitysohjelman CD-levy

#### Tietokoneen sammuttaminen

#### VAROITUS: Vältä tietojen menetys tallentamalla ja sulkemalla kaikki avoimet tiedostot ja sulkemalla kaikki avoimet ohjelmat, ennen kuin sammutat tietokoneen.

- 1. Käyttöjärjestelmän sammuttaminen:
	- Windows Vista:

Valitse Käynnistä  $\odot$ , valitse Käynnistä-valikon oikeassa alareunassa oleva kuvan mukainen nuoli ja valitse Sammuta.

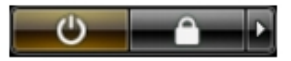

• Windows XP:

Valitse Käynnistä  $\rightarrow$  Tietokoneen sammuttaminen  $\rightarrow$  Sammuta . Tietokone sammuu käyttöjärjestelmän sammumisprosessin päätyttyä.

2. Tarkista, että tietokone ja kaikki siihen kytketyt laitteet on sammutettu. Jos tietokone ja siihen kytketyt laitteet eivät sammuneet automaattisesti käyttöjärjestelmän sammuessa, sammuta ne painamalla virtapainiketta noin 4 sekuntia.

## Tietokoneen käsittelemisen jälkeen

Kun olet asentanut osat paikoilleen, muista kiinnittää ulkoiset laitteet, kortit ja kaapelit, ennen kuin kytket tietokoneeseen virran.

#### VAROITUS: Jotta tietokone ei vioitu, käytä ainoastaan tälle Dell-tietokoneelle suunniteltua akkua. Älä käytä muille Dell-tietokoneille suunniteltuja akkuja.

- 1. Kiinnitä ulkoiset laitteet, kuten portintoistin, levyakku ja liitäntäalusta, ja kiinnitä kaikki kortit, kuten ExpressCard.
- 2. Kiinnitä tietokoneeseen puhelin- tai verkkojohto.

#### VAROITUS: Kun kytket verkkojohdon, kytke se ensin verkkolaitteeseen ja sitten tietokoneeseen.

3. Asenna akku.

- 4. Kiinnitä tietokone ja kaikki kiinnitetyt laitteet sähköpistorasiaan.
- 5. Käynnistä tietokone.

# <span id="page-10-0"></span>Akku

### Akun irrottaminen

- 1. Noudata *[Ennen kuin avaat tietokoneen kannen](#page-6-0)* kohdan ohjeita.
- 2. Avaa vapautussalvat vapauttaaksesi akun.

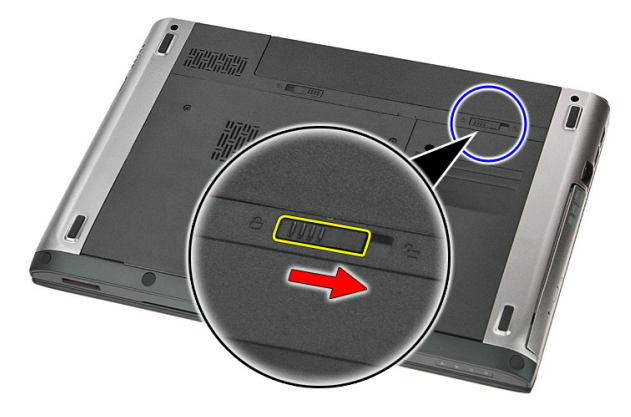

3. Vedä akku ulos ja irrota se tietokoneesta.

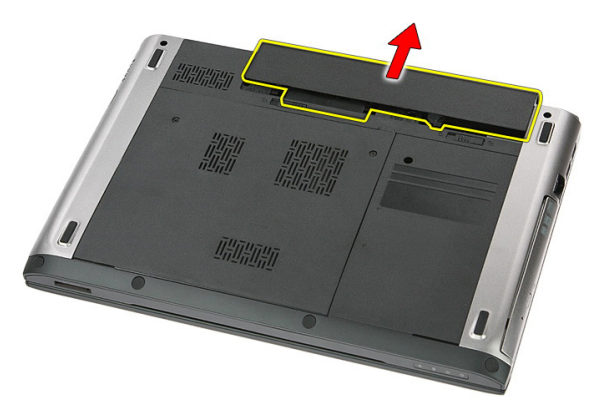

## <span id="page-11-0"></span>Akun asentaminen

- 1. Työnnä akku paikkaansa siten, että se napsahtaa paikoilleen.
- 2. Noudata [Tietokoneen sisällä työskentelyn jälkeen](#page-8-0) kohdan ohjeita.

# <span id="page-12-0"></span>**Muistikortti**

#### Muistikortin irrottaminen

- 1. Noudata *[Ennen kuin avaat tietokoneen kannen](#page-6-0)* kohdan ohjeita.
- 2. Vapauta muistikortti tietokoneesta painamalla sitä.

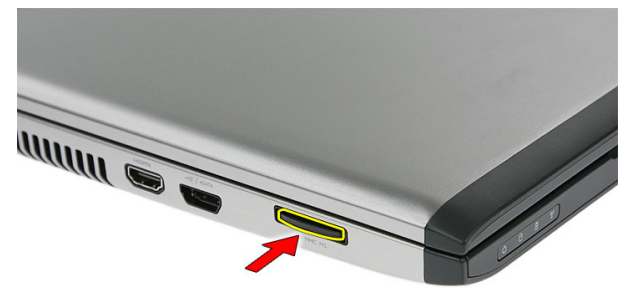

3. Vedä muistikortti ulos tietokoneesta.

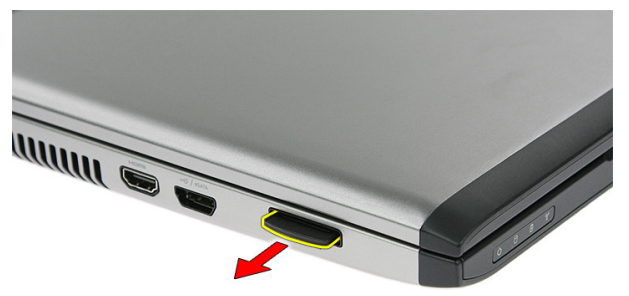

### <span id="page-13-0"></span>Muistikortin asentaminen

- 1. Työnnä muistikortti paikkaansa siten, että se napsahtaa paikoilleen.
- 2. Noudata [Tietokoneen sisällä työskentelyn jälkeen](#page-8-0) kohdan ohjeita.

# <span id="page-14-0"></span>SIM-kortti

#### SIM-kortin irrottaminen

- 1. Noudata *[Ennen kuin avaat tietokoneen kannen](#page-6-0)* kohdan ohjeita.
- 2. Irrota [akku.](#page-10-0)
- 3. Vapauta SIM-kortti tietokoneesta painamalla sitä.

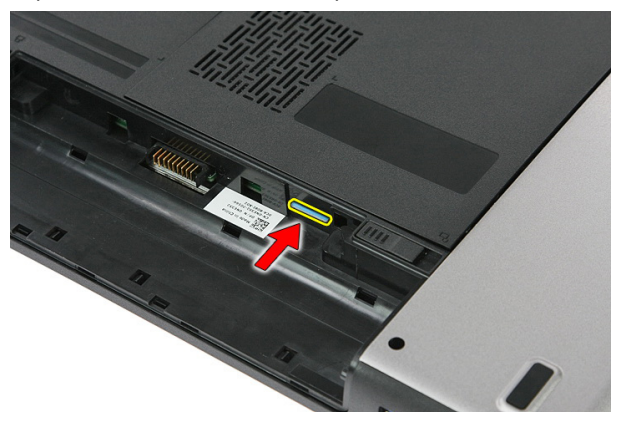

4. Ota kiinni SIM-kortista ja irrota se tietokoneesta vetämällä sitä.

4

<span id="page-15-0"></span>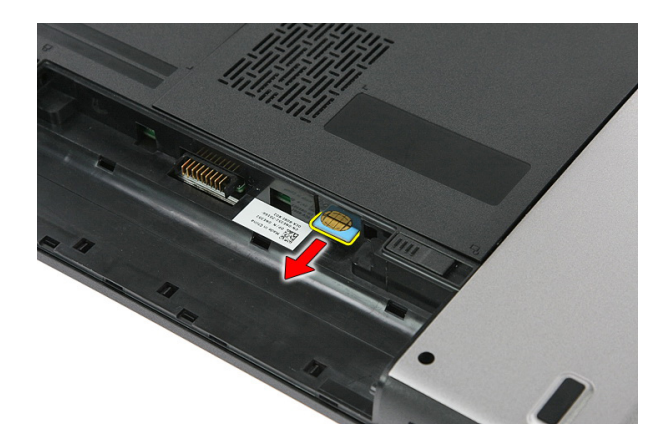

#### SIM-kortin asentaminen

- 1. Työnnä SIM-kortti paikkaansa siten, että se napsahtaa paikoilleen.
- 2. Asenna [akku.](#page-11-0)
- 3. Noudata [Tietokoneen sisällä työskentelyn jälkeen](#page-8-0)-kohdan ohjeita.

# <span id="page-16-0"></span>Huoltoluukku

#### Huoltoluukun irrottaminen

- 1. Noudata *[Ennen kuin avaat tietokoneen kannen](#page-6-0)* kohdan ohjeita.
- 2. Irrota [akku.](#page-10-0)
- 3. Irrota ruuvit, joilla huoltoluukku on kiinni tietokoneen rungossa.

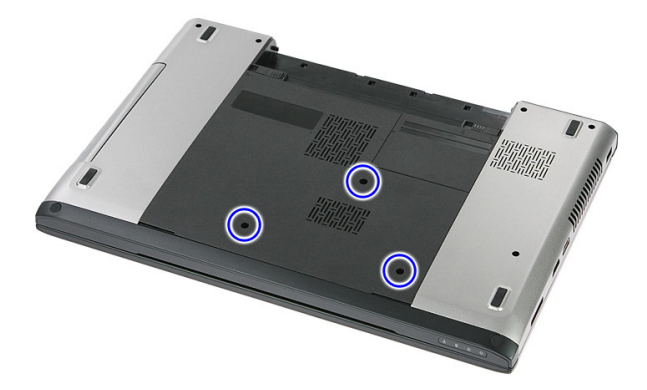

4. Nosta huoltoluukku vinosti irti tietokoneesta.

<span id="page-17-0"></span>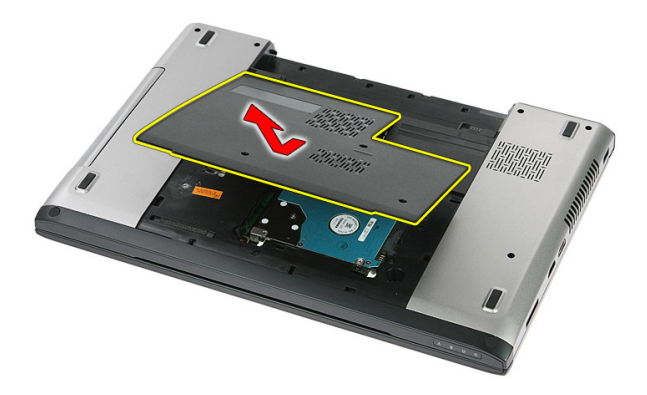

#### Huoltoluukun asentaminen

- 1. Asenna huoltoluukku tietokoneen takaosaan.
- 2. Kiristä ruuvit, joilla huoltoluukku kiinnittyy tietokoneen runkoon.
- 3. Asenna [akku.](#page-11-0)
- 4. Noudata [Tietokoneen sisällä työskentelyn jälkeen](#page-8-0) kohdan ohjeita.

# 6

# <span id="page-18-0"></span>**Muisti**

#### Muistimoduulin irrottaminen

- 1. Noudata *[Ennen kuin avaat tietokoneen kannen](#page-6-0)* kohdan ohjeita.
- 2. Irrota [akku.](#page-10-0)
- 3. Irrota [huoltoluukku.](#page-16-0)
- 4. Kankea muistimoduulin kiinnittimet auki siten, että se ponnahtaa ylös.

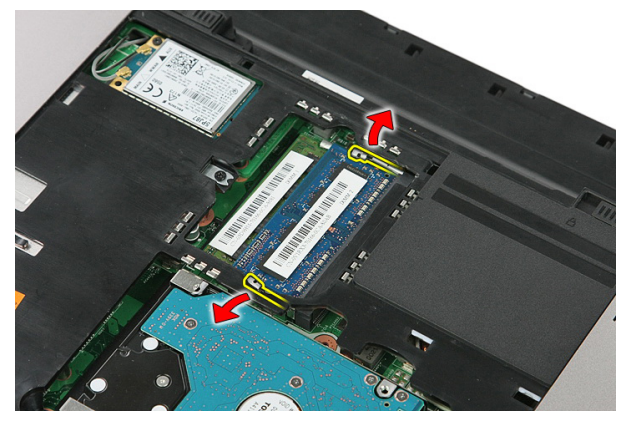

5. Irrota muistimoduuli emolevyn muistikannasta.

<span id="page-19-0"></span>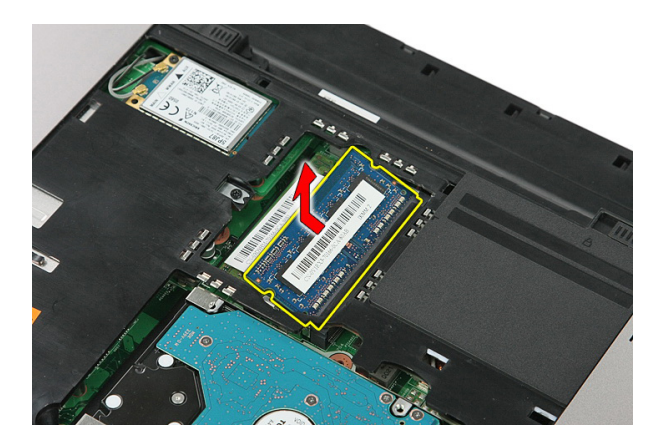

### Muistimoduulin asentaminen

- 1. Aseta muistimoduuli muistikantaan.
- 2. Kiinnitä muistikampa emolevyyn painamalla kiinnikkeitä.
- 3. Asenna [huoltoluukku.](#page-17-0)
- 4. Asenna [akku.](#page-11-0)
- 5. Noudata [Tietokoneen sisällä työskentelyn jälkeen](#page-8-0)-kohdan ohjeita.

# 7

## <span id="page-20-0"></span>Optinen asema

#### Optisen aseman irrottaminen

- 1. Noudata *[Ennen kuin avaat tietokoneen kannen](#page-6-0)* kohdan ohjeita.
- 2. Irrota [akku.](#page-10-0)
- 3. Irrota [huoltoluukku.](#page-16-0)
- 4. Irrota optisen aseman kiinnittävä ruuvi.

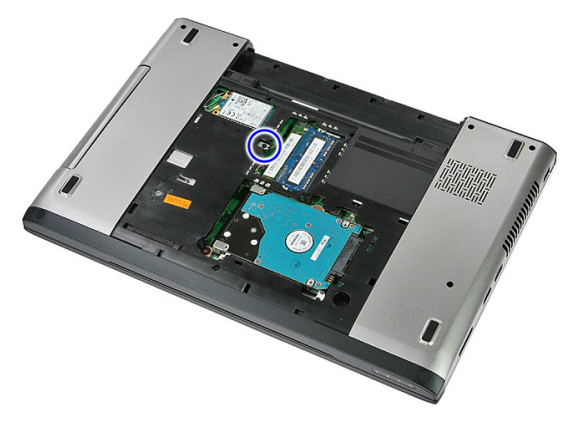

5. Kankea optinen asema ulos tietokoneesta ruuviavaimella.

<span id="page-21-0"></span>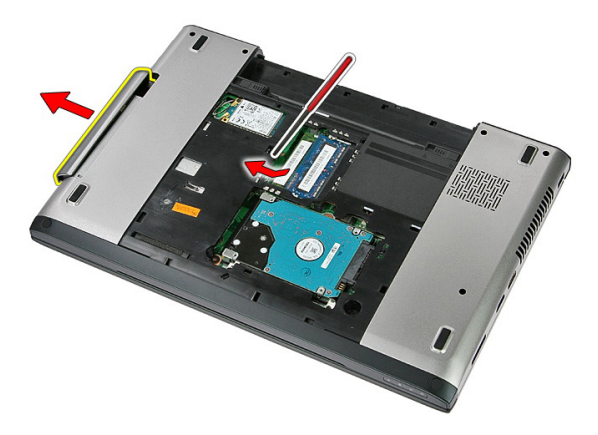

#### Optisen aseman asentaminen

- 1. Työnnä optinen asema kotelossa olevaan asemapaikkaan.
- 2. Kiristä ruuvi, jolla optinen asema kiinnittyy tietokoneeseen.
- 3. Asenna [huoltoluukku.](#page-17-0)
- 4. Asenna [akku.](#page-11-0)
- 5. Noudata [Tietokoneen sisällä työskentelyn jälkeen](#page-8-0)-kohdan ohjeita.

# 8

# <span id="page-22-0"></span>Kiintolevy

#### Kiintolevyn irrottaminen

- 1. Noudata *[Ennen kuin avaat tietokoneen kannen](#page-6-0)* kohdan ohjeita.
- 2. Irrota [akku.](#page-10-0)
- 3. Irrota [huoltoluukku.](#page-16-0)
- 4. Irrota ruuvit, joilla kiintolevy kiinnittyy tietokoneeseen.

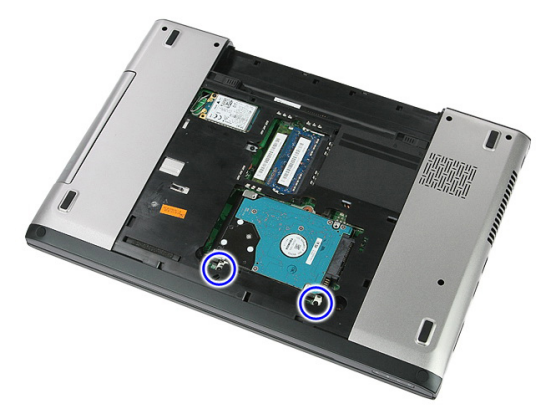

5. Nosta kiintolevy vinottain ulos tietokoneesta.

<span id="page-23-0"></span>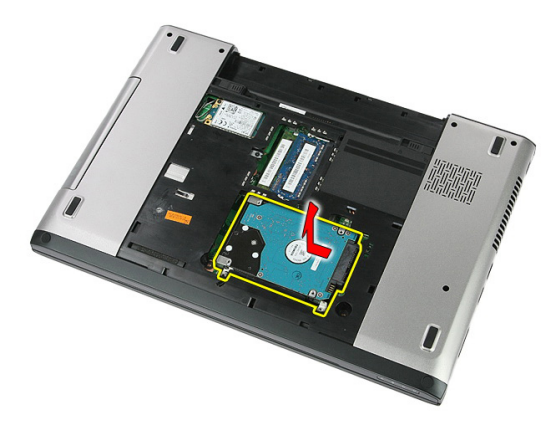

6. Irrota ruuvit, joilla kiintolevyn kehikko on kiinnitetty kiintolevyyn.

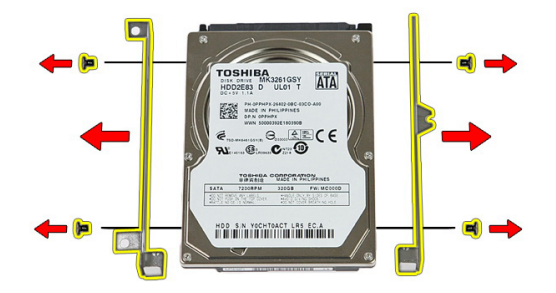

#### Kiintolevyn asentaminen

- 1. Asenna ruuvit, joilla kiintolevyn kehikko kiinnittyy kiintolevyyn.
- 2. Aseta kiintolevy koteloon.
- 3. Asenna ruuvit, joilla kiintolevy kiinnittyy tietokoneeseen.
- 4. Asenna [huoltoluukku.](#page-17-0)
- 5. Asenna [akku.](#page-11-0)
- 6. Noudata [Tietokoneen sisällä työskentelyn jälkeen](#page-8-0) kohdan ohjeita.

# 9

# <span id="page-24-0"></span>ExpressCard-kortti

#### ExpressCard-kortin irrottaminen

- 1. Noudata *[Ennen kuin avaat tietokoneen kannen](#page-6-0)* kohdan ohjeita.
- 2. Irrota [akku.](#page-10-0)
- 3. Paina ExpressCard-kortti alas ja vapauta se.

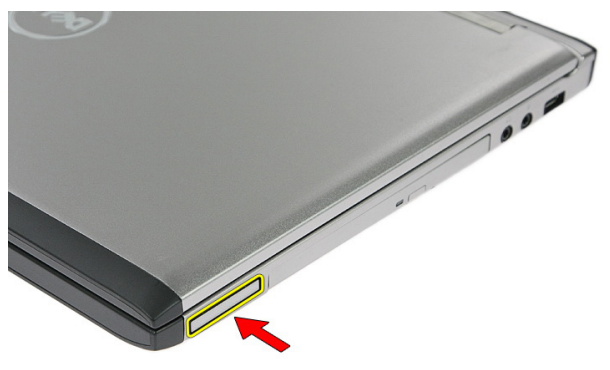

4. Vedä ExpressCard-kortti ulos tietokoneesta.

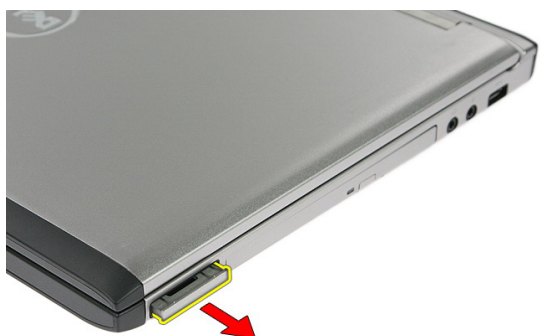

#### <span id="page-25-0"></span>ExpressCard-kortin asentaminen

- 1. Työnnä ExpressCard-kortti loveensa siten, että se napsahtaa paikoilleen.
- 2. Asenna [akku.](#page-11-0)
- 3. Noudata [Tietokoneen sisällä työskentelyn jälkeen](#page-8-0) kohdan ohjeita.

# 10

# <span id="page-26-0"></span>ExpressCard-piirilevy

#### ExpressCard-piirilevyn irrottaminen

- 1. Noudata [Ennen kuin avaat tietokoneen kannen](#page-6-0) kohdan ohjeita.
- 2. Irrota [akku.](#page-10-0)
- 3. Irrota [ExpressCard-kortti](#page-24-0).
- 4. Irrota [huoltoluukku.](#page-16-0)
- 5. Irrota [näppäimistö](#page-32-0).
- 6. Irrota [kämmentuki](#page-38-0).
- 7. Avaa ExpressCard-piirilevyn kaapelin kiinnikettä nostamalla sitä.

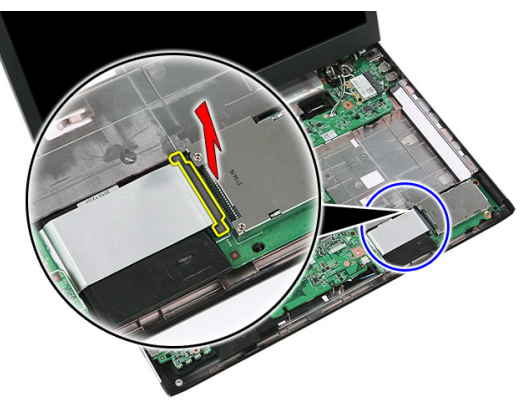

8. Irrota ExpressCard-piirilevyn kaapeli.

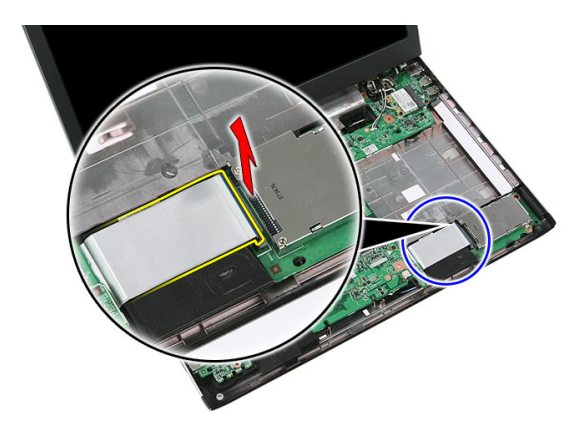

9. Irrota ExpressCard-piirilevyn kiinnitysruuvi.

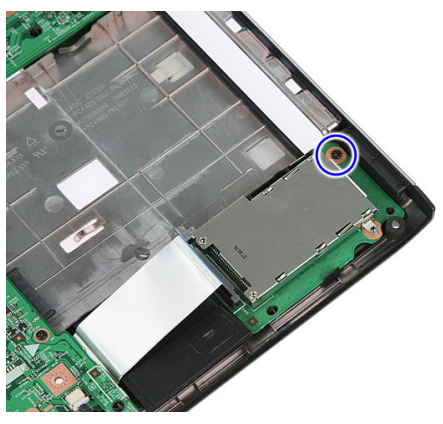

10. Kankea ExpressCard-piirilevyn kiinnittävä salpa auki.

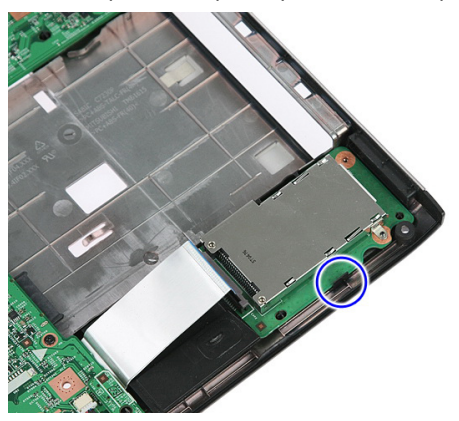

<span id="page-28-0"></span>11. Nosta ExpressCard-piirilevyä vinosti ja irrota se.

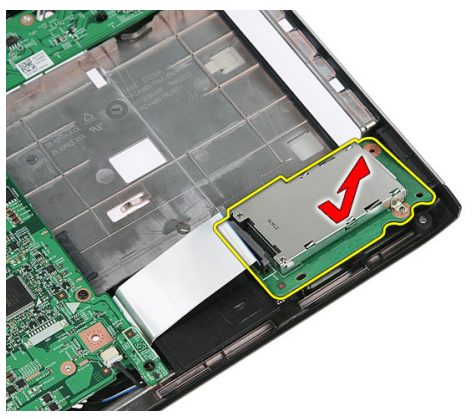

#### ExpressCard-piirilevyn asentaminen

- 1. Asenna ExpressCard-piirilevy paikkaansa.
- 2. Kiinnitä salpa ExpressCard-piirilevyyn.
- 3. Kiinnitä ExpressCard-piirilevy tiukasti emolevyyn.
- 4. Kiinnitä ExpressCard-piirilevyn kaapeli emolevyyn.
- 5. Kiinnitä ExpressCard-piirilevy painamalla kiinnikettä.
- 6. Asenna [kämmentuki.](#page-43-0)
- 7. Asenna [näppäimistö](#page-34-0).
- 8. Asenna [huoltoluukku.](#page-17-0)
- 9. Asenna [ExpressCard-kortti](#page-25-0).
- 10. Asenna [akku.](#page-11-0)
- 11. Noudata [Tietokoneen sisällä työskentelyn jälkeen](#page-8-0)-kohdan ohjeita.

# <span id="page-30-0"></span>11 WWAN (langaton suuralueverkko) kortti

### WWAN-kortin irrottaminen

- 1. Noudata *[Ennen kuin avaat tietokoneen kannen](#page-6-0)* kohdan ohjeita.
- 2. Irrota [akku.](#page-10-0)
- 3. Irrota [huoltoluukku.](#page-16-0)
- 4. Irrota antennijohdot WWAN-kortista.

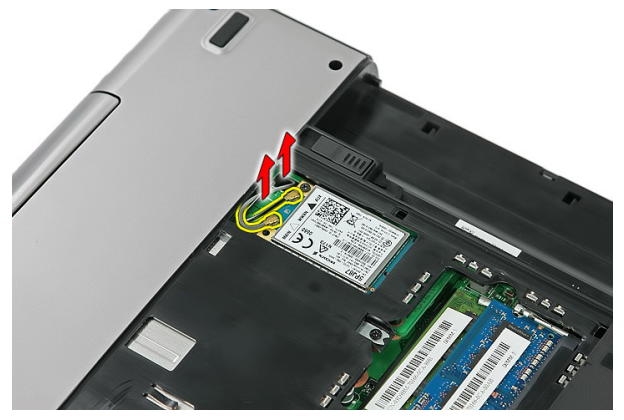

5. Irrota WWAN-kortin kiinnitysruuvi.

<span id="page-31-0"></span>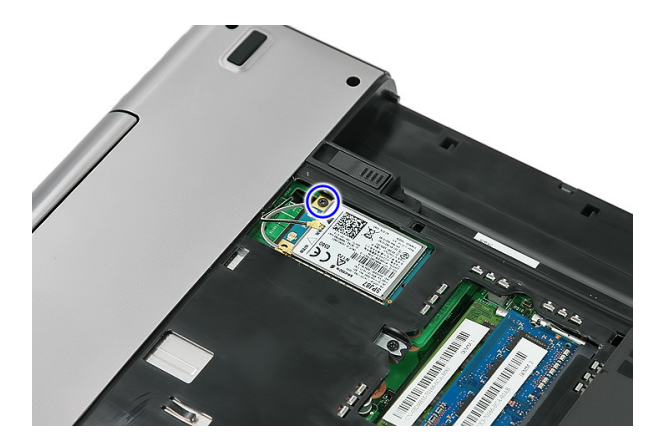

6. Irrota WWAN-kortti tietokoneesta.

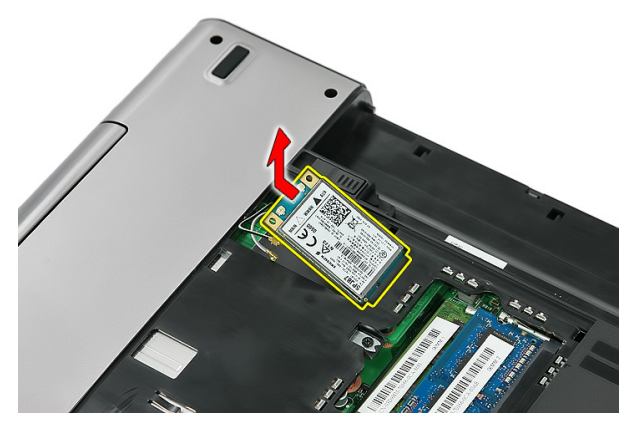

#### WWAN-kortin asentaminen

- 1. Työnnä WWAN-kortti paikalleen.
- 2. Kiristä ruuvi, jolla WWAN-kortti kiinnittyy paikoilleen.
- 3. Kytke antennit WWAN-kortin värikoodin mukaisesti.
- 4. Asenna [huoltoluukku.](#page-17-0)
- 5. Asenna [akku.](#page-11-0)
- 6. Noudata [Tietokoneen sisällä työskentelyn jälkeen](#page-8-0)-kohdan ohjeita.

# <span id="page-32-0"></span>Näppäimistö

### Näppäimistön irrottaminen

- 1. Noudata *[Ennen kuin avaat tietokoneen kannen](#page-6-0)* kohdan ohjeita.
- 2. Irrota [akku.](#page-10-0)
- 3. Irrota salvat, joilla näppäimistö kiinnittyy tietokoneeseen.

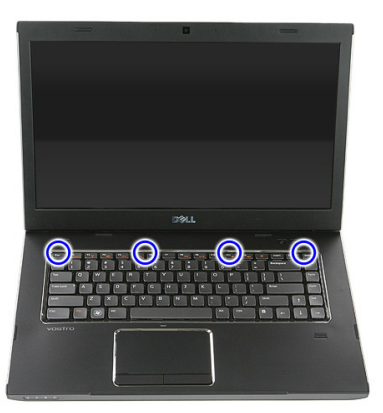

4. Vedä näppäimistö ylös ja käännä se ympäri.

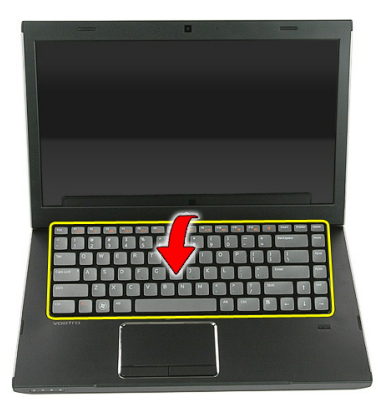

5. Vapauta näppäimistökaapelin kiinnike.

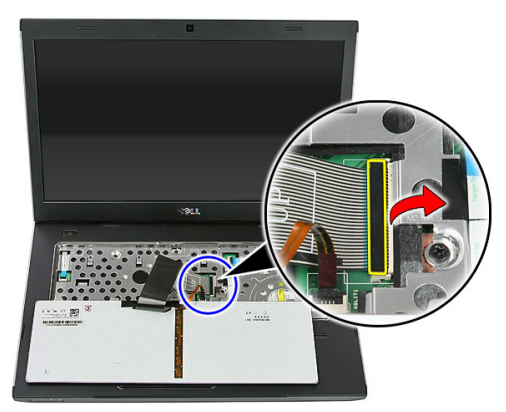

6. Irrota näppäimistön kaapeli.

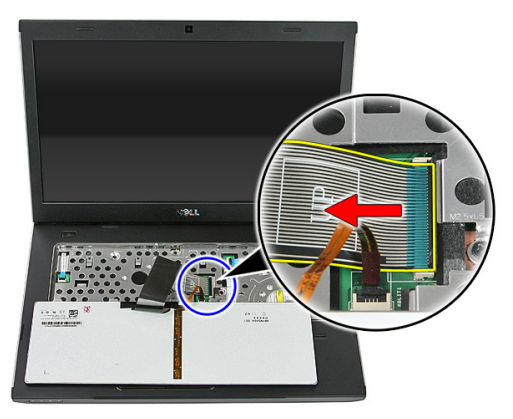

<span id="page-34-0"></span>7. Jos tietokoneessa on taustavalistu näppäimistö, avaa näppäimistön taustavalokaapelin kiinnike.

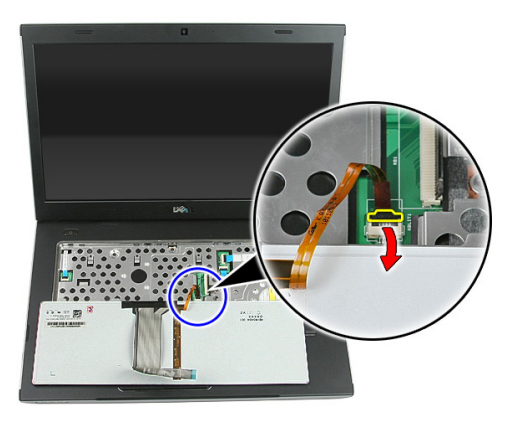

8. Jos tietokoneessa on taustavalistu näppäimistö, irrota näppäimistön taustavalokaapeli.

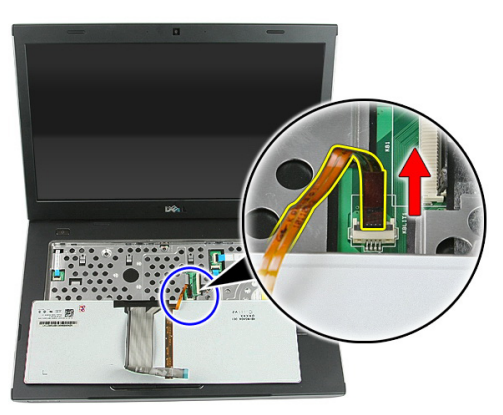

#### Näppäimistön asentaminen

- 1. Kiinnitä näppäimistön datakaapeli näppäimistön taakse.
- 2. Kiinnitä näppäimistön datakaapeli emolevyyn.
- 3. Jos tietokoneessa on taustavalistu näppäimistö, kytke näppäimistön taustavalokaapeli.
- 4. Asenna [akku.](#page-11-0)
- 5. Noudata [Tietokoneen sisällä työskentelyn jälkeen](#page-8-0)-kohdan ohjeita.
<span id="page-36-0"></span>13 WLAN (langaton lähiverkko) -kortti

## WLAN-kortin irrottaminen

- 1. Noudata [Ennen kuin avaat tietokoneen kannen](#page-6-0) kohdan ohjeita.
- 2. Irrota [akku.](#page-10-0)
- 3. Irrota [huoltoluukku.](#page-16-0)
- 4. Irrota [näppäimistö](#page-32-0).
- 5. Irrota [kämmentuki](#page-38-0).
- 6. Irrota WLAN-korttiin mahdollisesti kiinnitetyt antennikaapelit.

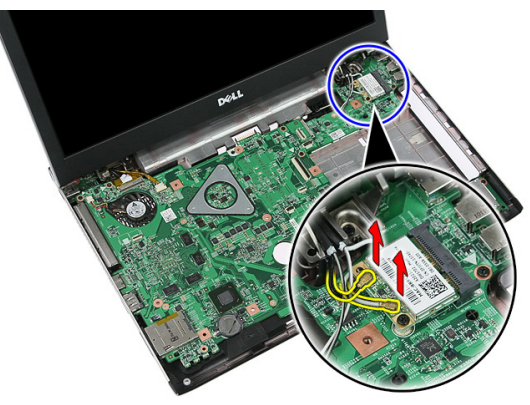

7. Irrota WLAN-kortin kiinnitysruuvi.

<span id="page-37-0"></span>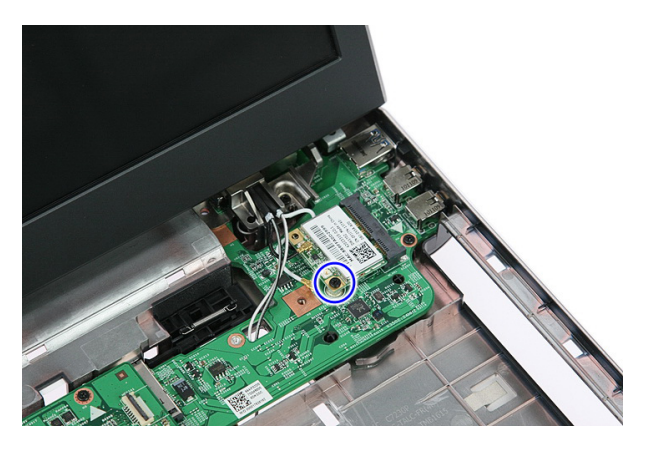

8. Irrota WLAN-kortti tietokoneesta.

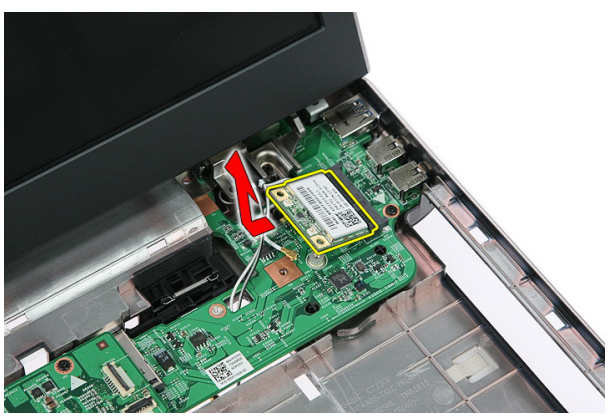

### WLAN-kortin asentaminen

- 1. Työnnä WLAN-kortti paikalleen.
- 2. Kiristä ruuvit, joilla WLAN-kortti kiinnittyy paikoilleen.
- 3. Kytke antennit WLAN-kortin värikoodin mukaisesti.
- 4. Asenna [kämmentuki.](#page-43-0)
- 5. Asenna [näppäimistö](#page-34-0).
- 6. Asenna [huoltoluukku.](#page-17-0)
- 7. Asenna [akku.](#page-11-0)
- 8. Noudata [Tietokoneen sisällä työskentelyn jälkeen](#page-8-0) kohdan ohjeita.

# <span id="page-38-0"></span>Kämmentuki

## Kämmentuen irrottaminen

- 1. Noudata *[Ennen kuin avaat tietokoneen kannen](#page-6-0)* kohdan ohjeita.
- 2. Irrota [akku.](#page-10-0)
- 3. Irrota [huoltoluukku.](#page-16-0)
- 4. Irrota [näppäimistö](#page-32-0).
- 5. Irrota kumityynyt tietokoneen pohjasta.

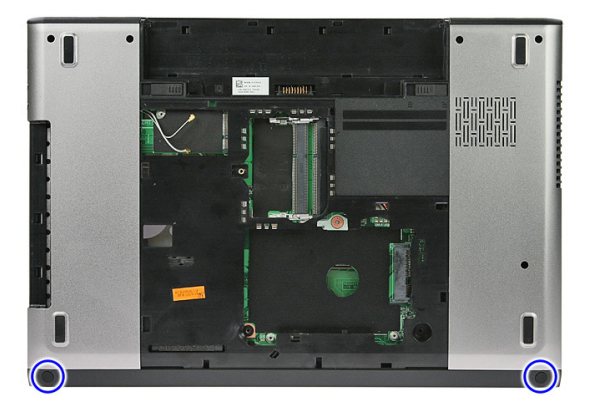

6. Irrota ruuvit, joilla kämmentuki kiinnittyy tietokoneeseen.

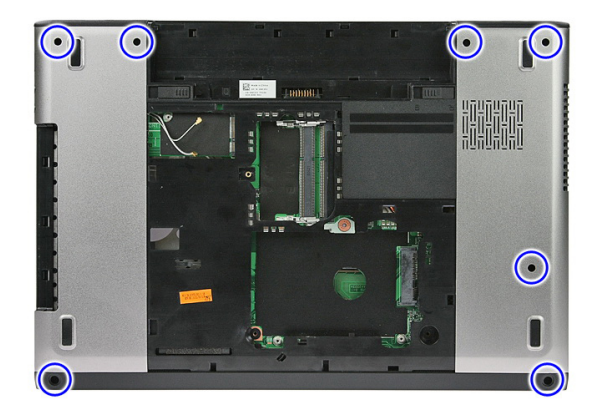

7. Vapauta virtapainikekortin kaapelin kiinnike.

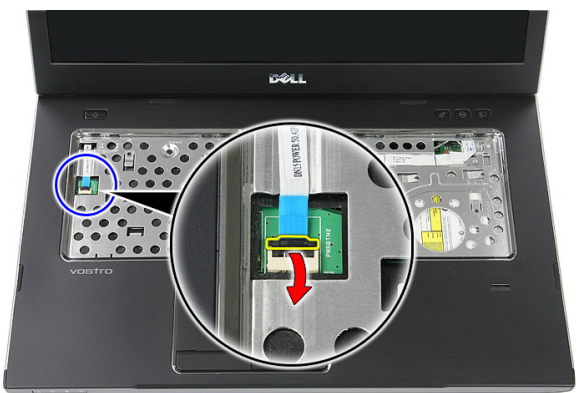

8. Irrota virtapainikekortin kaapeli.

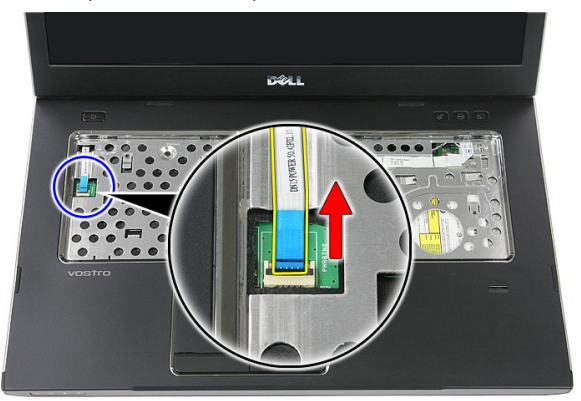

9. Vapauta kosketuslevyn datakaapelin kiinnike.

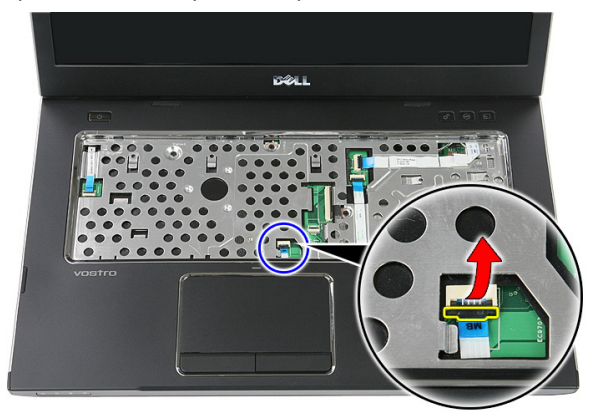

10. Irrota kosketuslevyn datakaapeli.

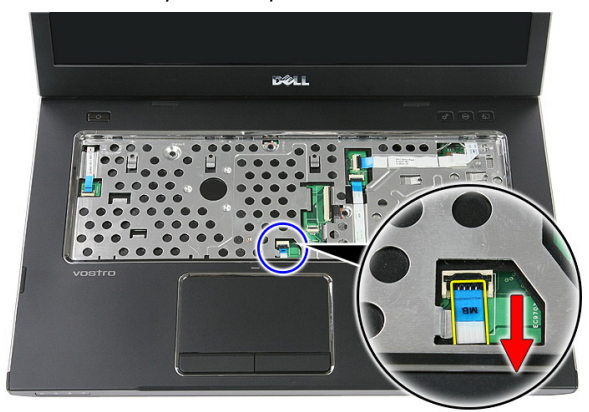

11. Vapauta pikakäynnistyspainikekortin kaapelin kiinnike.

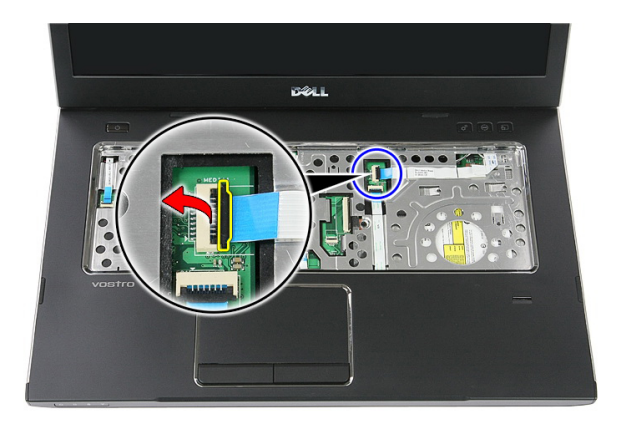

12. Irrota pikakäynnistyspainikekortin kaapeli.

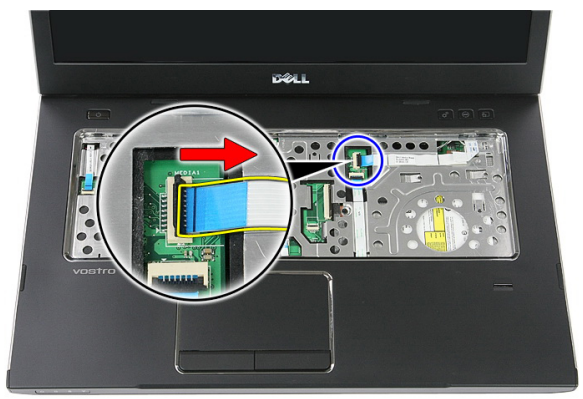

13. Vapauta sormenjäljenlukijan datakaapelin kiinnike.

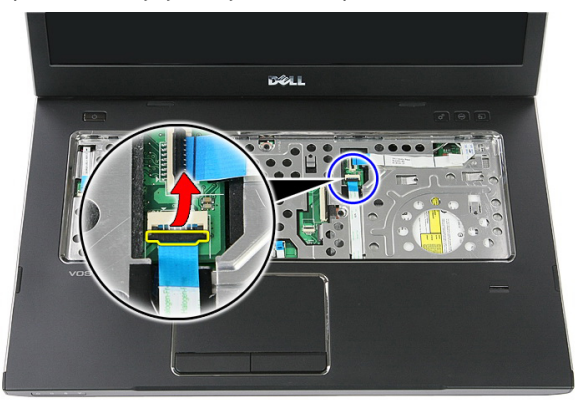

14. Irrota sormenjälkilukijan datakaapeli.

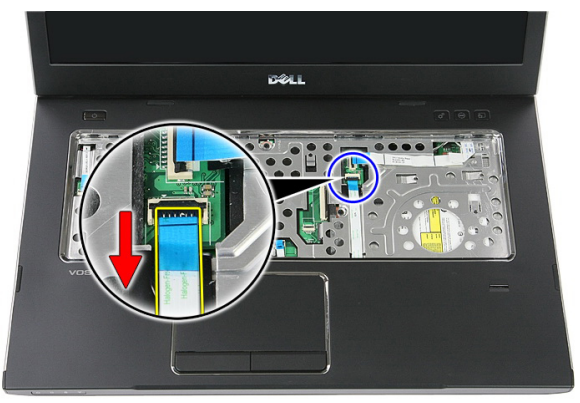

15. Irrota ruuvit, joilla kämmentuki kiinnittyy tietokoneeseen.

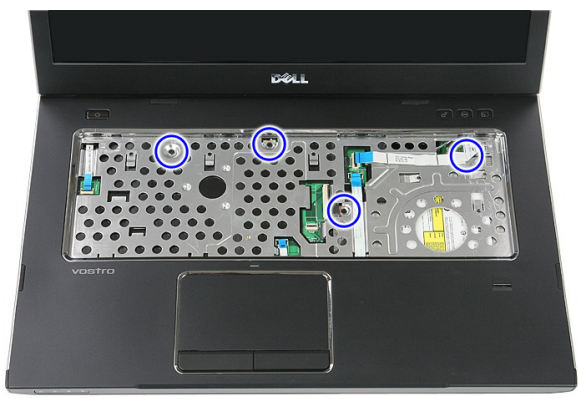

16. Kankea kämmentuen reunoja.

<span id="page-43-0"></span>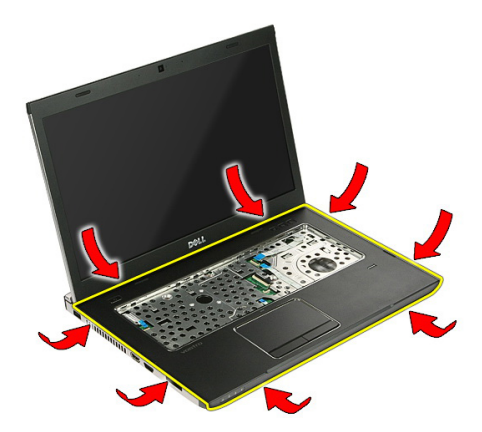

17. Nosta kämmentuki ulos tietokoneesta.

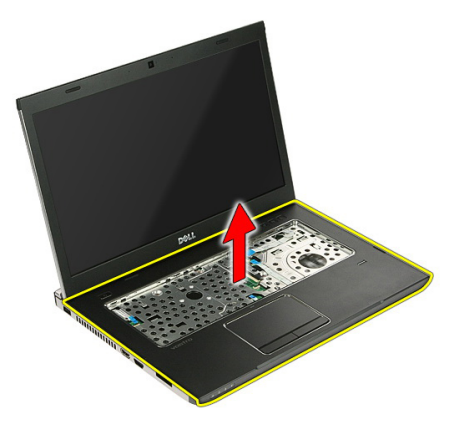

#### Kämmentuen asentaminen

- 1. Irrota kämmentuki tietokoneesta.
- 2. Kiinnitä kämmentuki painamalla sen reunoja.
- 3. Kiristä kiinnitysruuvit, jotka kiinnittävät kämmentuen.
- 4. Kiinnitä kosketuslevyn, sormenjäljenlukijan ja pikakäynnistyspainikekortin kaapelit kämmentukeen.
- 5. Kiristä tietokoneen alla olevat kämmentuen kiinnitysruuvit.
- 6. Asenna tietokoneen pohjalle kumityynyt
- 7. Asenna [näppäimistö](#page-34-0).
- 8. Asenna [huoltoluukku.](#page-17-0)
- 9. Asenna [akku.](#page-11-0)

10. Noudata [Tietokoneen sisällä työskentelyn jälkeen](#page-8-0)-kohdan ohjeita.

# Sormenjäljenlukija

## Sormenjäljenlukijan irrottaminen

- 1. Noudata *[Ennen kuin avaat tietokoneen kannen](#page-6-0)* kohdan ohjeita.
- 2. Irrota [akku.](#page-10-0)
- 3. Irrota [huoltoluukku.](#page-16-0)
- 4. Irrota [näppäimistö](#page-32-0).
- 5. Irrota [kämmentuki](#page-38-0).
- 6. Irrota sormenjäljenlukijan kaapeli kämmentuen liimasta.

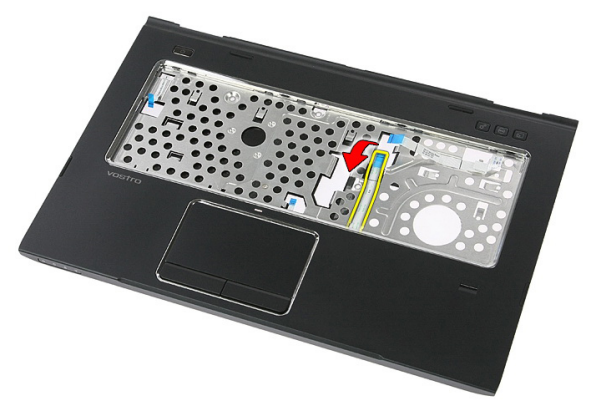

7. Irrota sormenjäljenlukijan kiinnikkeen kiinnittävä ruuvi.

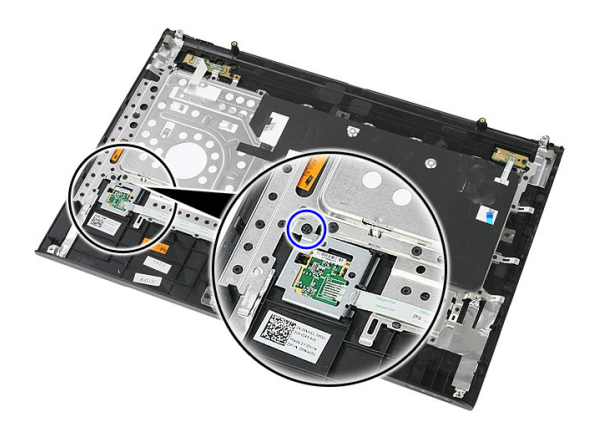

8. Nosta sormenjäljenlukijan kiinnikettä vinosti ja irrota se.

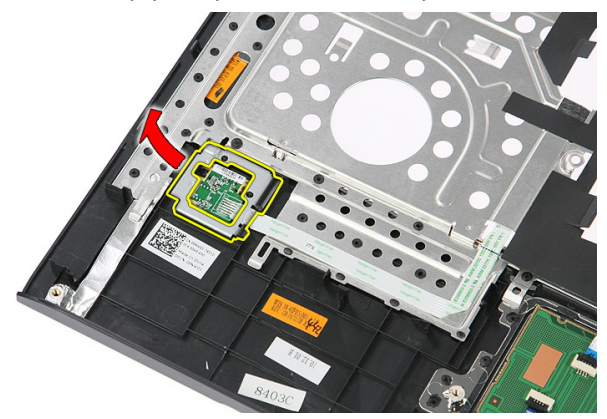

9. Irrota sormenjäljenlukijan kaapeli kämmentuen liimasta.

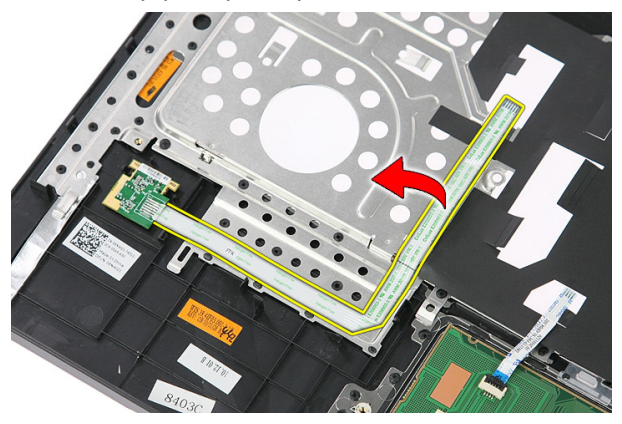

10. Nosta sormenjäljenlukijakortti ylös ja ulos.

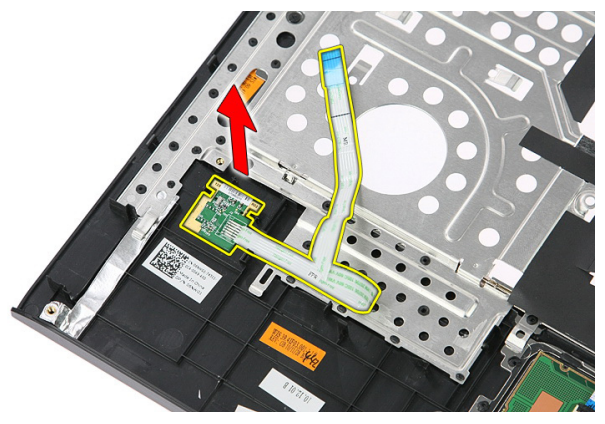

## Sormenjäljenlukijan asentaminen

- 1. Kiinnitä sormenjäljenlukijan kaapeli kämmentukeen.
- 2. Kiristä ruuvi, joka kiinnittää sormenjäljenlukijan kiinnikkeen.
- 3. Asenna [kämmentuki.](#page-43-0)
- 4. Asenna [näppäimistö](#page-34-0).
- 5. Asenna [huoltoluukku.](#page-17-0)
- 6. Asenna [akku.](#page-11-0)
- 7. Noudata [Tietokoneen sisällä työskentelyn jälkeen](#page-8-0)-kohdan ohjeita.

# <span id="page-50-0"></span>Pitokytkin

## Pitokytkimen irrottaminen

- 1. Noudata *[Ennen kuin avaat tietokoneen kannen](#page-6-0)* kohdan ohjeita.
- 2. Irrota [akku.](#page-10-0)
- 3. Irrota [huoltoluukku.](#page-16-0)
- 4. Irrota [näppäimistö](#page-32-0).
- 5. Irrota [kämmentuki](#page-38-0).
- 6. Irrota pitokytkin nostamalla se ylös.

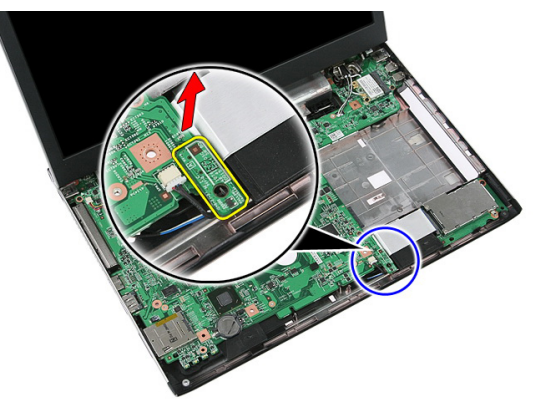

### Pitokytkimen asentaminen

- 1. Asenna pitokytkin.
- 2. Asenna [kämmentuki.](#page-43-0)
- 3. Asenna [näppäimistö](#page-34-0).
- 4. Asenna [huoltoluukku.](#page-17-0)
- 5. Asenna [akku.](#page-11-0)
- 6. Noudata [Tietokoneen sisällä työskentelyn jälkeen](#page-8-0)-kohdan ohjeita.

# Kaiutin

#### Kaiuttimien irrottaminen

- 1. Noudata *[Ennen kuin avaat tietokoneen kannen](#page-6-0)* kohdan ohjeita.
- 2. Irrota [akku](#page-10-0).
- 3. Irrota *[muistikortti](#page-12-0)*.
- 4. Irrota [ExpressCard-kortti](#page-24-0).
- 5. Irrota [huoltoluukku](#page-16-0).
- 6. Irrota [muistimoduuli](#page-18-0).
- 7. Irrota [optinen asema](#page-20-0).
- 8. Irrota [kiintolevy](#page-22-0).
- 9. Irrota [WWAN-kortti](#page-30-0).
- 10. Irrota [näppäimistö](#page-32-0).
- 11. Irrota [kämmentuki](#page-38-0).
- 12. Irrota [WLAN-kortti](#page-36-0).
- 13. Irrota [pitokytkin](#page-50-0).
- 14. Irrota [ExpressCard-piirilevy](#page-26-0).
- 15. Irrota [näyttö](#page-70-0).
- 16. Irrota [emolevy](#page-86-0).
- 17. Irrota kaiuttimet neljästä pylväästä.

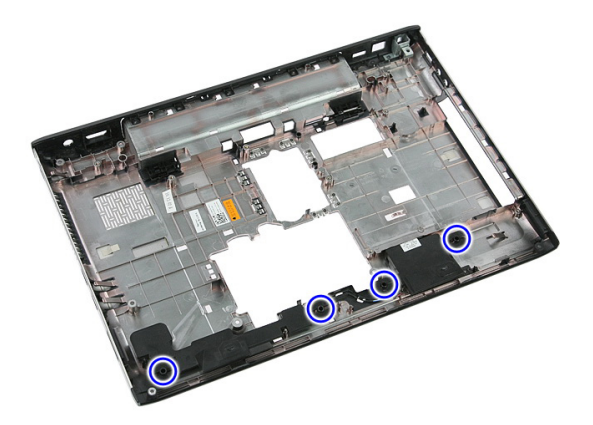

18. Nosta oikea kaiutin ylös.

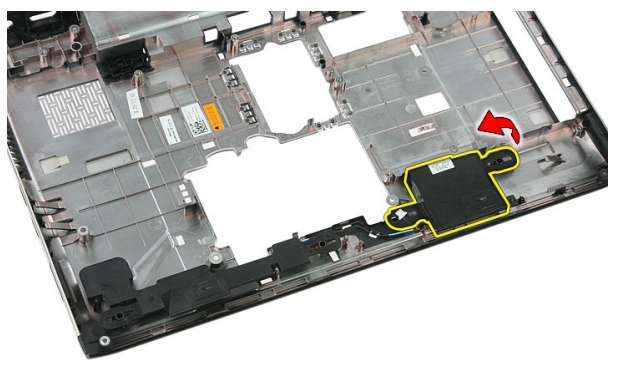

19. Irrota kaiutinkaapelit reitityskanavasta.

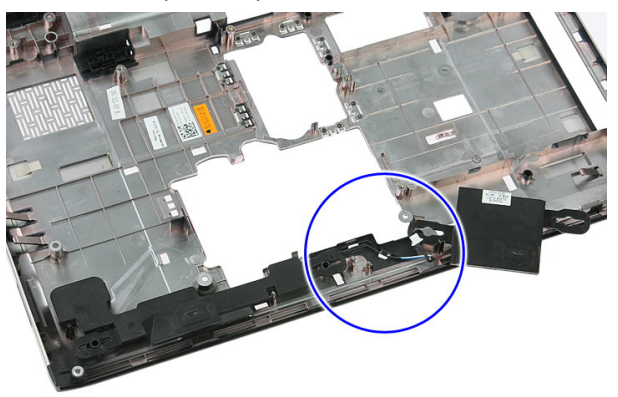

20. Nosta vasen kaiutin ylös ja ulos.

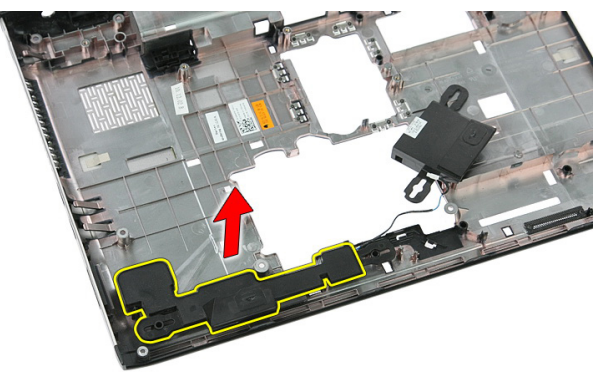

#### Kaiuttimien asentaminen

- 1. Asenna vasen kaiutin.
- 2. Kiinnitä kaiutinkaapelit reitityskanavaan.
- 3. Asenna oikea kaiutin.
- 4. Asenna ruuvit, joilla oikea ja vasen kaiutin kiinnitetään.
- 5. Asenna [emolevy](#page-88-0).
- 6. Asenna [näyttö](#page-72-0).
- 7. Asenna [ExpressCard-piirilevy](#page-28-0).
- 8. Asenna *[pitokytkin.](#page-50-0)*
- 9. Asenna *[WLAN-kortti](#page-37-0).*
- 10. Asenna [kämmentuki](#page-43-0).
- 11. Asenna [näppäimistö](#page-34-0).
- 12. Asenna [WWAN-kortti](#page-31-0).
- 13. Asenna [kiintolevy](#page-23-0).
- 14. Asenna [optinen asema](#page-21-0).
- 15. Asenna *[muistimoduuli](#page-19-0)*.
- 16. Asenna [huoltoluukku](#page-17-0).
- 17. Asenna [ExpressCard-kortti](#page-25-0).
- 18. Asenna [muistikortti](#page-13-0).
- 19. Asenna [akku](#page-11-0).
- 20. Noudata [Tietokoneen sisällä työskentelyn jälkeen](#page-8-0)-kohdan ohjeita.

# Virtapainikekortti

## Virtapainikekortin irrottaminen

- 1. Noudata *[Ennen kuin avaat tietokoneen kannen](#page-6-0)* kohdan ohjeita.
- 2. Irrota [akku.](#page-10-0)
- 3. Irrota [huoltoluukku.](#page-16-0)
- 4. Irrota [näppäimistö](#page-32-0).
- 5. Irrota [kämmentuki](#page-38-0).
- 6. Irrota pikakäynnistyspainikekortin kaapeli kämmentuen liimasta.

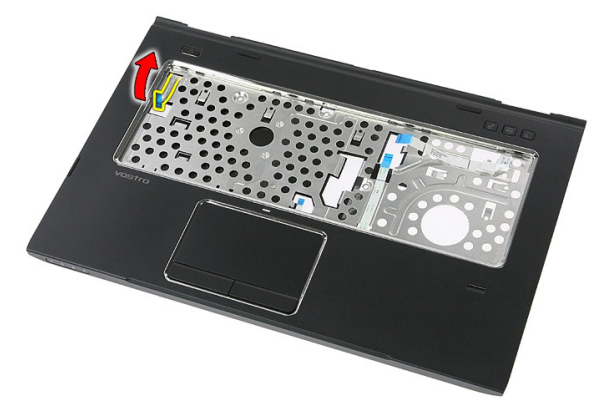

7. Irrota virtapainikekortin kiinnittävä ruuvi.

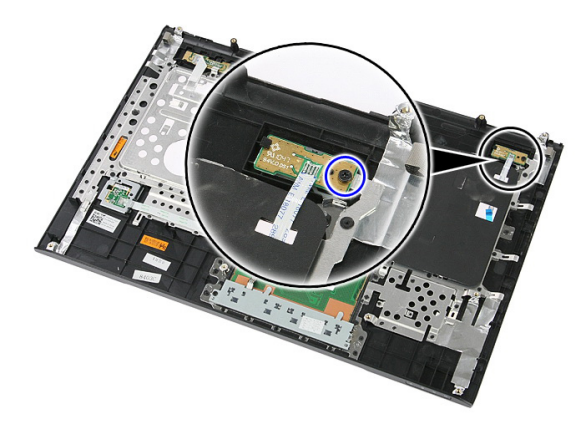

8. Vapauta virtapainikekortti kankeamalla salpaa; nosta sitten kortti ulos tietokoneesta.

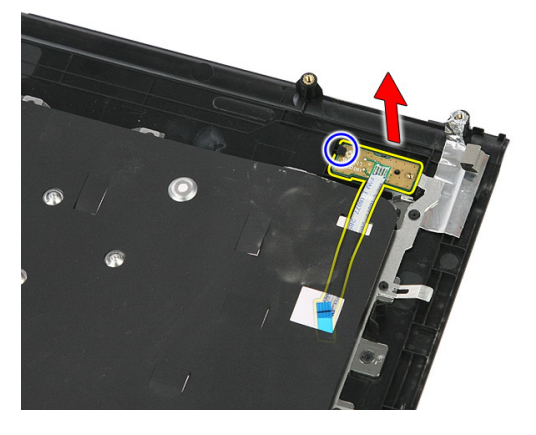

## Virtapainikekortin asentaminen

- 1. Asenna virtapainikekortti.
- 2. Kiinnitä virtapainikekortin salpa.
- 3. Asenna ruuvi, jolla virtapainikekortti kiinnittyy.
- 4. Asenna [kämmentuki.](#page-43-0)
- 5. Asenna [näppäimistö](#page-34-0).
- 6. Asenna [huoltoluukku.](#page-17-0)
- 7. Asenna [akku.](#page-11-0)
- 8. Noudata [Tietokoneen sisällä työskentelyn jälkeen](#page-8-0)-kohdan ohjeita.

# Pikakäynnistyspainikekortti

## Pikakäynnistyspainikekortin irrottaminen

- 1. Noudata *[Ennen kuin avaat tietokoneen kannen](#page-6-0)* kohdan ohjeita.
- 2. Irrota [akku.](#page-10-0)
- 3. Irrota [huoltoluukku.](#page-16-0)
- 4. Irrota [näppäimistö](#page-32-0).
- 5. Irrota [kämmentuki](#page-38-0).
- 6. Irrota pikakäynnistyspainikekortin kaapeli liimasta, jolla se on kiinnitetty kämmentukeen.

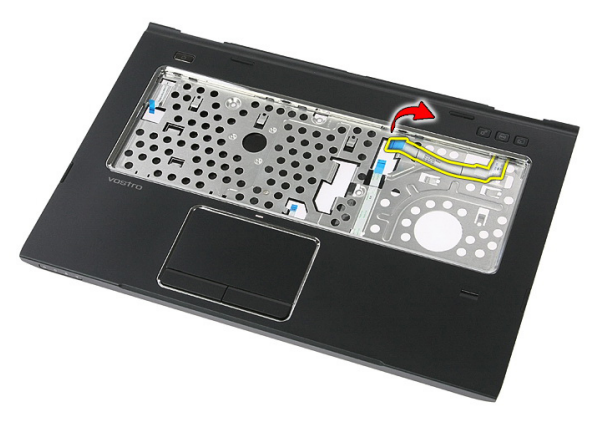

7. Irrota ruuvi, jolla pikakäynnistyspainikekortti on kiinni.

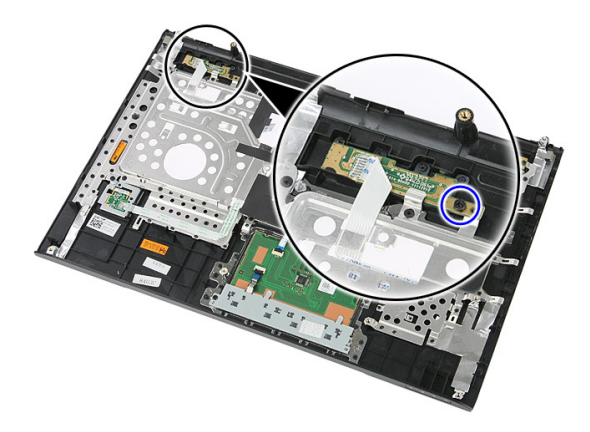

8. Nosta pikakäynnistyspainikekortti ulos tietokoneesta.

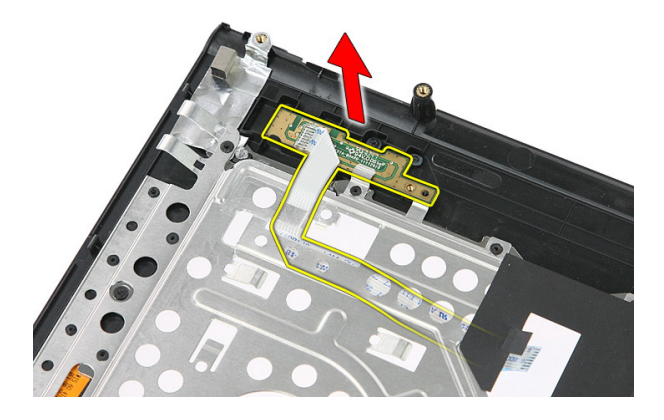

#### Pikakäynnistyspainikekortin asentaminen

- 1. Asenna pikakäynnistyspainikekortti.
- 2. Asenna ruuvi, jolla pikakäynnistyspainikekortti kiinnittyy.
- 3. Asenna [kämmentuki.](#page-43-0)
- 4. Asenna [näppäimistö](#page-34-0).
- 5. Asenna [huoltoluukku.](#page-17-0)
- 6. Asenna [akku.](#page-11-0)
- 7. Noudata [Tietokoneen sisällä työskentelyn jälkeen](#page-8-0)-kohdan ohjeita.

## Nappiparisto

## Nappipariston irrottaminen

- 1. Noudata *[Ennen kuin avaat tietokoneen kannen](#page-6-0)* kohdan ohjeita.
- 2. Irrota [akku.](#page-10-0)
- 3. Irrota [huoltoluukku.](#page-16-0)
- 4. Irrota [näppäimistö](#page-32-0).
- 5. Irrota [kämmentuki](#page-38-0).
- 6. Irrota nappiparisto emolevystä painamalla sitä.

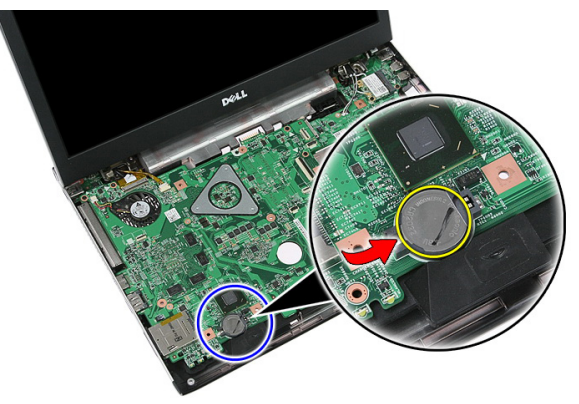

### Nappipariston asentaminen

- 1. Aseta nappiparisto paikkaansa.
- 2. Paina nappiparistoa alaspäin siten, että se kiinnittyy paikoilleen.
- 3. Asenna [kämmentuki.](#page-43-0)
- 4. Asenna [näppäimistö](#page-34-0).
- 5. Asenna [huoltoluukku.](#page-17-0)
- 6. Asenna [akku.](#page-11-0)

7. Noudata [Tietokoneen sisällä työskentelyn jälkeen](#page-8-0) - kohdan ohjeita.

# Jäähdytyselementti

### Jäähdytyselementin irrottaminen

- 1. Noudata *[Ennen kuin avaat tietokoneen kannen](#page-6-0)* kohdan ohjeita.
- 2. Irrota [akku](#page-10-0).
- 3. Irrota [muistikortti](#page-12-0).
- 4. Irrota [ExpressCard-kortti](#page-24-0).
- 5. Irrota [huoltoluukku](#page-16-0).
- 6. Irrota [muistimoduuli](#page-18-0).
- 7. Irrota [optinen asema](#page-20-0).
- 8. Irrota [kiintolevy](#page-22-0).
- 9. Irrota [WWAN-kortti](#page-30-0).
- 10. Irrota [näppäimistö](#page-32-0).
- 11. Irrota [kämmentuki](#page-38-0).
- 12. Irrota [WLAN-kortti](#page-36-0).
- 13. Irrota [pitokytkin](#page-50-0).
- 14. Irrota [ExpressCard-piirilevy](#page-26-0).
- 15. Irrota [näyttö](#page-70-0).
- 16. Irrota [emolevy](#page-86-0).
- 17. Löysennä neljää ruuvia (jos näytönohjain on erillinen) tai kolmea ruuvia (jos näytönohjain on kiinteä), joilla jäähdytyselementti on kiinnitetty emolevyyn.

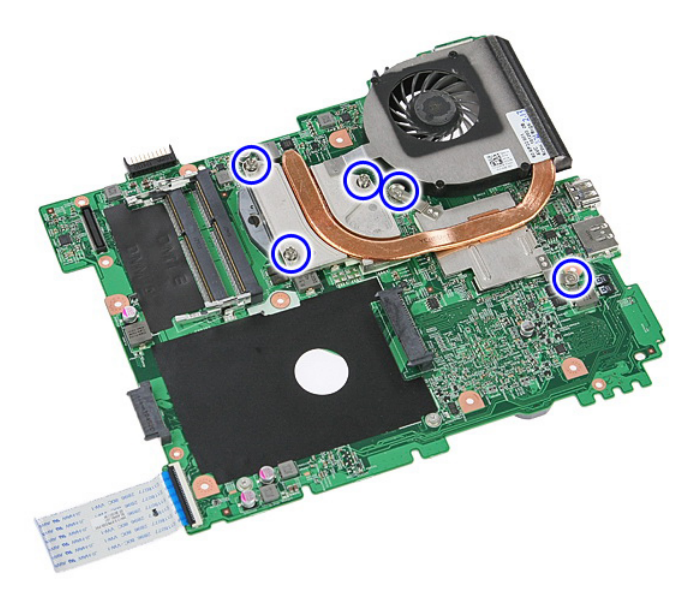

18. Nosta jäähdytyselementti ylös ja irti emolevystä.

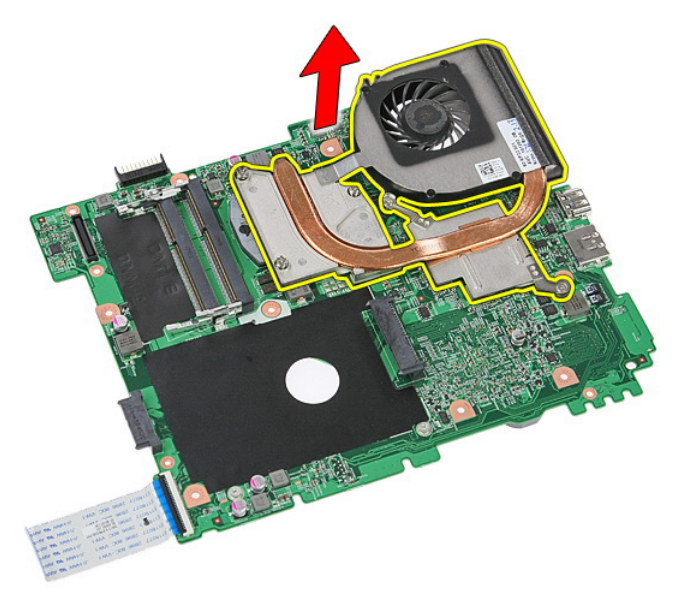

## Jäähdytyselementin asentaminen

- 1. Aseta jäähdytyselementti emolevyllä olevaan tilaansa.
- 2. Kiinnitä jäähdytyselementti emolevyyn kiristämällä ruuvit.
- 3. Asenna [emolevy](#page-88-0).
- 4. Asenna [näyttö](#page-72-0).
- 5. Asenna [ExpressCard-piirilevy](#page-28-0).
- 6. Asenna *[pitokytkin](#page-50-0)*.
- 7. Asenna *[WLAN-kortti](#page-37-0).*
- 8. Asenna [kämmentuki](#page-43-0).
- 9. Asenna [näppäimistö](#page-34-0).
- 10. Asenna [WWAN-kortti](#page-31-0).
- 11. Asenna [kiintolevy](#page-23-0).
- 12. Asenna [optinen asema](#page-21-0).
- 13. Asenna *[muistimoduuli](#page-19-0)*.
- 14. Asenna [huoltoluukku](#page-17-0).
- 15. Asenna [ExpressCard-kortti](#page-25-0).
- 16. Asenna *[muistikortti](#page-13-0)*.
- 17. Asenna [akku](#page-11-0).
- 18. Noudata [Tietokoneen sisällä työskentelyn jälkeen](#page-8-0)-kohdan ohjeita.

# Suoritin

#### Suorittimen irrottaminen

- 1. Noudata *[Ennen kuin avaat tietokoneen kannen](#page-6-0)* kohdan ohjeita.
- 2. Irrota [akku](#page-10-0).
- 3. Irrota *[muistikortti](#page-12-0)*.
- 4. Irrota [ExpressCard-kortti](#page-24-0).
- 5. Irrota *[huoltoluukku](#page-16-0)*.
- 6. Irrota [muistimoduuli](#page-18-0).
- 7. Irrota [optinen asema](#page-20-0).
- 8. Irrota [kiintolevy](#page-22-0).
- 9. Irrota [WWAN-kortti](#page-30-0).
- 10. Irrota [näppäimistö](#page-32-0).
- 11. Irrota [kämmentuki](#page-38-0).
- 12. Irrota [WLAN-kortti](#page-36-0).
- 13. Irrota [pitokytkin](#page-50-0).
- 14. Irrota [ExpressCard-piirilevy](#page-26-0).
- 15. Irrota [näyttö](#page-70-0).
- 16. Irrota [emolevy](#page-86-0).
- 17. Käännä suorittimen nokkaruuvia vastapäivään.

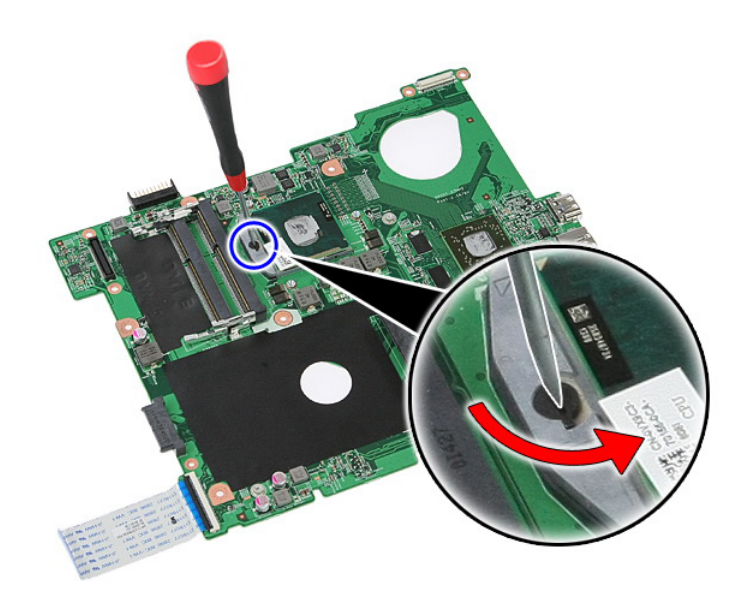

18. Nosta suoritin ylös ja ulos.

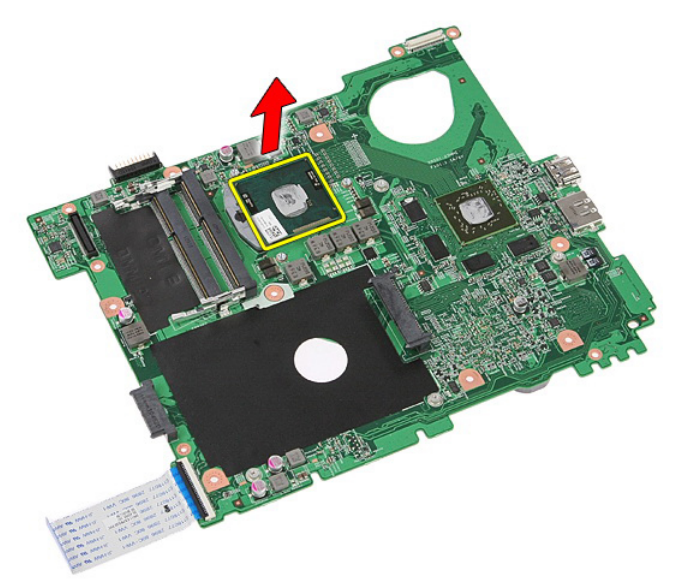

### Suorittimen asentaminen

- 1. Aseta suoritin suorittimen kantaan. Tarkista, että suoritin istuu kunnolla.
- 2. Kiristä nokkaruuvilukitus kääntämällä sitä myötäpäivään.
- 3. Asenna [emolevy](#page-88-0).
- 4. Asenna [näyttö](#page-72-0).
- 5. Asenna [ExpressCard-piirilevy](#page-28-0).
- 6. Asenna *[pitokytkin](#page-50-0)*.
- 7. Asenna [WLAN-kortti](#page-37-0).
- 8. Asenna [kämmentuki](#page-43-0).
- 9. Asenna [näppäimistö](#page-34-0).
- 10. Asenna [WWAN-kortti](#page-31-0).
- 11. Asenna [kiintolevy](#page-23-0).
- 12. Asenna [optinen asema](#page-21-0).
- 13. Asenna *[muistimoduuli](#page-19-0)*.
- 14. Asenna [huoltoluukku](#page-17-0).
- 15. Asenna [ExpressCard-kortti](#page-25-0).
- 16. Asenna *[muistikortti](#page-13-0).*
- 17. Asenna [akku](#page-11-0).
- 18. Noudata [Tietokoneen sisällä työskentelyn jälkeen](#page-8-0)-kohdan ohjeita.

## <span id="page-70-0"></span>Näyttö

## Näytön irrottaminen

- 1. Noudata *[Ennen kuin avaat tietokoneen kannen](#page-6-0)* kohdan ohjeita.
- 2. Irrota [akku.](#page-10-0)
- 3. Irrota [huoltoluukku.](#page-16-0)
- 4. Irrota [WWAN-kortti](#page-30-0).
- 5. Irrota [näppäimistö](#page-32-0).
- 6. Irrota [kämmentuki](#page-38-0).
- 7. Irrota [WLAN-kortti](#page-36-0).
- 8. Kankea keskikansi irti.

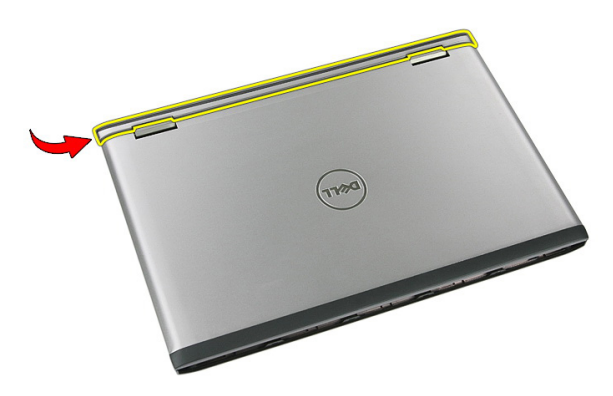

9. Vedä WWAN-antennikaapelit irti reititysaukosta.

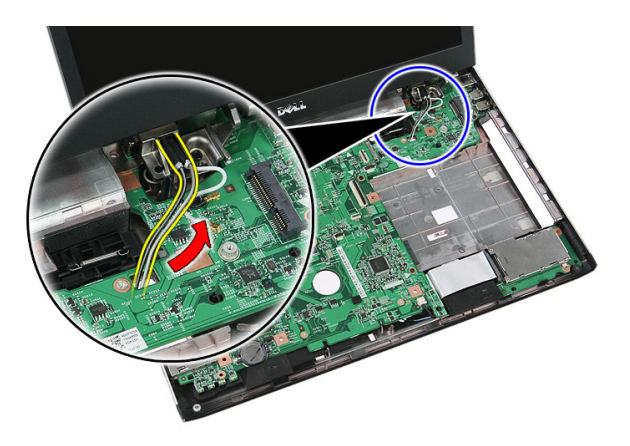

10. Irrota näytön datakaapeli emolevystä.

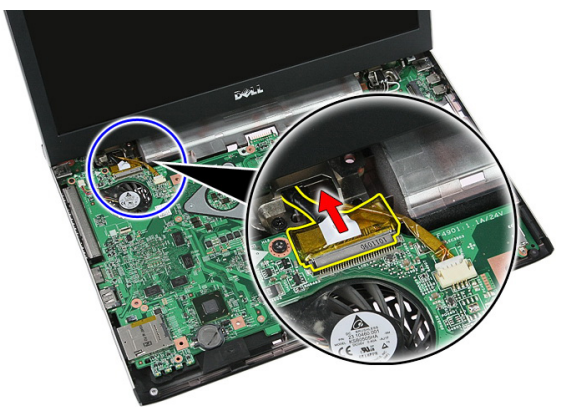

11. Jos tietokoneessa on kosketuspaneeli, irrota kosketuspaneelin kaapeli.

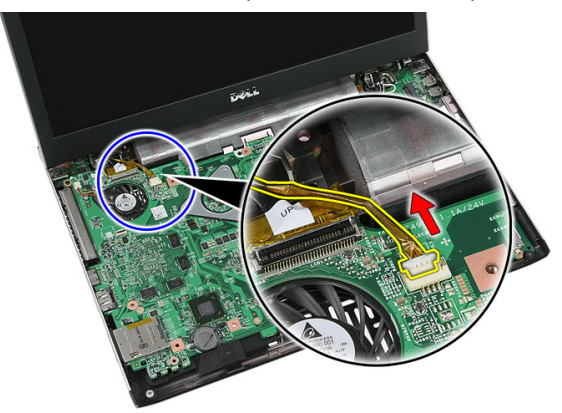
<span id="page-72-0"></span>12. Irrota ruuvit, joilla näyttö on kiinnitetty tietokoneeseen.

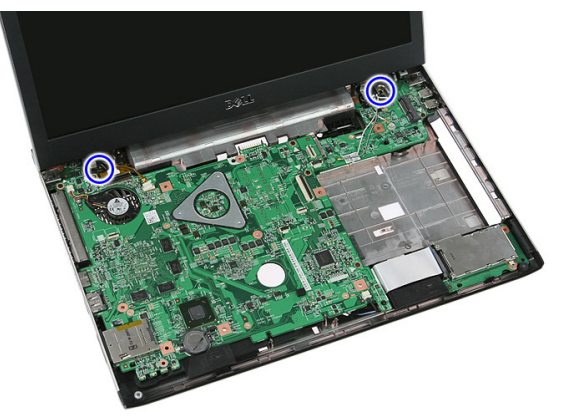

13. Nosta näyttö ulos tietokoneesta.

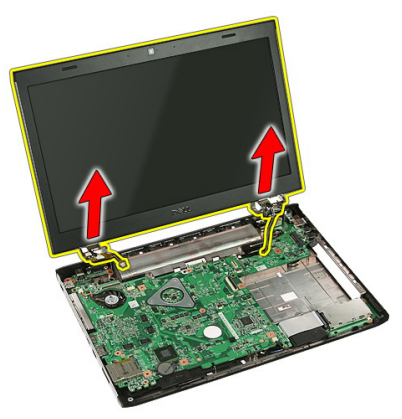

# Näytön asentaminen

- 1. Kiinnitä näyttö tietokoneen alaosaan.
- 2. Kiristä ruuvit, jotka kiinnittävät näytön.
- 3. Kytke kosketuspaneelin kaapeli (jos sellainen on) emolevyyn.
- 4. Kiinnitä näytön datakaapeli emolevyyn.
- 5. Kiinnitä antennikaapelit reitityskanaviin.
- 6. Kiinnitä antennikaapelit asennettuihin langattomiin ratkaisuihin.
- 7. Kiinnitä keskikansi.
- 8. Asenna [WLAN-kortti](#page-37-0).
- 9. Asenna [kämmentuki.](#page-43-0)
- 10. Asenna [näppäimistö](#page-34-0).
- 11. Asenna [WWAN-kortti](#page-31-0).
- 12. Asenna [huoltoluukku.](#page-17-0)
- 13. Asenna [akku.](#page-11-0)
- 14. Noudata [Tietokoneen sisällä työskentelyn jälkeen](#page-8-0) kohdan ohjeita.

# <span id="page-74-0"></span>Näytön kehys

## Näytön kehyksen irrottaminen

- 1. Noudata *[Ennen kuin avaat tietokoneen kannen](#page-6-0)* kohdan ohjeita.
- 2. Irrota [akku.](#page-10-0)
- 3. Irrota [huoltoluukku.](#page-16-0)
- 4. Irrota [WWAN-kortti](#page-30-0).
- 5. Irrota [näppäimistö](#page-32-0).
- 6. Irrota [kämmentuki](#page-38-0).
- 7. Irrota *[WLAN-kortti](#page-36-0).*
- 8. Irrota [näyttö.](#page-70-0)
- 9. Kankea näytön kehys irti näytöstä.

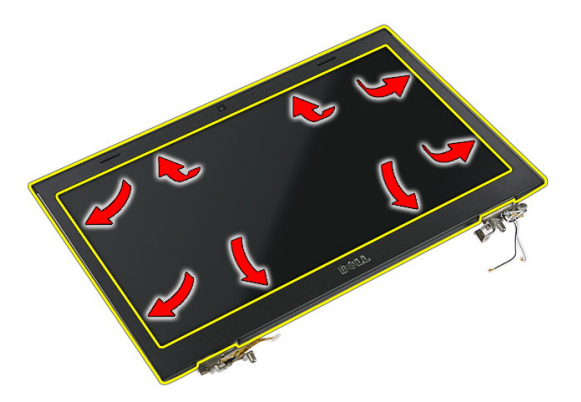

10. Nosta näytön kehys irti tietokoneesta.

<span id="page-75-0"></span>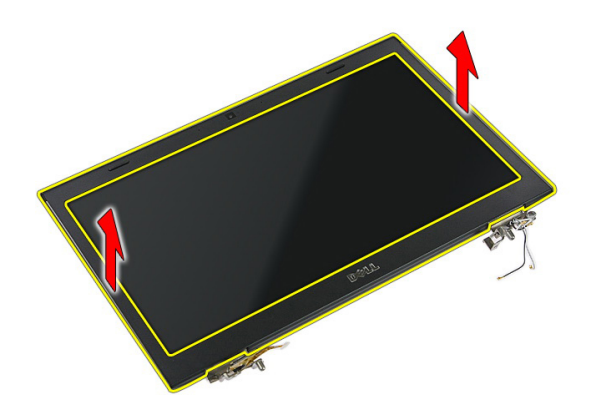

## Näytön kehyksen asentaminen

- 1. Aseta näytön kehys tietokoneeseen.
- 2. Paina näytön kehys alas alalaidasta alkaen siten, että kielekkeet kiinnittyvät paikoilleen.
- 3. Asenna [näyttö.](#page-72-0)
- 4. Asenna [WLAN-kortti](#page-37-0).
- 5. Asenna [kämmentuki.](#page-43-0)
- 6. Asenna [näppäimistö](#page-34-0).
- 7. Asenna [WWAN-kortti](#page-31-0).
- 8. Asenna [huoltoluukku.](#page-17-0)
- 9. Asenna [akku.](#page-11-0)
- 10. Noudata [Tietokoneen sisällä työskentelyn jälkeen](#page-8-0)-kohdan ohjeita.

# <span id="page-76-0"></span>Kamera

## Kameran irrottaminen

- 1. Noudata *[Ennen kuin avaat tietokoneen kannen](#page-6-0)* kohdan ohjeita.
- 2. Irrota [akku.](#page-10-0)
- 3. Irrota [huoltoluukku.](#page-16-0)
- 4. Irrota [WWAN-kortti](#page-30-0).
- 5. Irrota [näppäimistö](#page-32-0).
- 6. Irrota [kämmentuki](#page-38-0).
- 7. Irrota [WLAN-kortti](#page-36-0).
- 8. Irrota [näyttö.](#page-70-0)
- 9. Irrota [näytön kehys](#page-74-0).
- 10. Irrota kamerakaapeli.

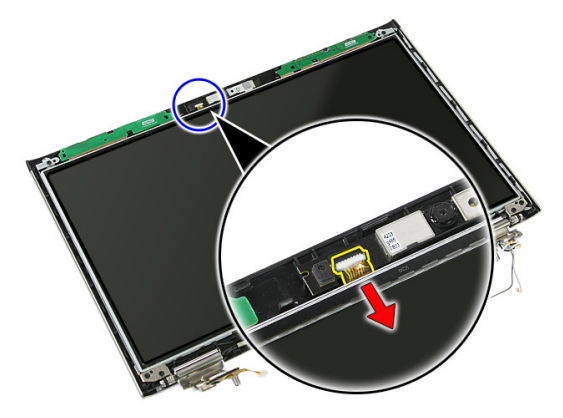

11. Irrota kameran kiinnittävä teippi.

<span id="page-77-0"></span>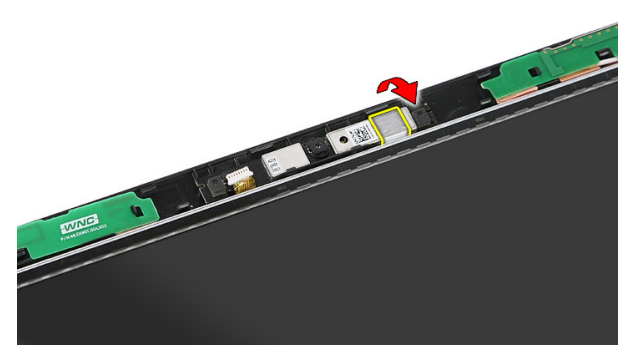

12. Kankea salpa auki, nosta näyttöä ja irrota se.

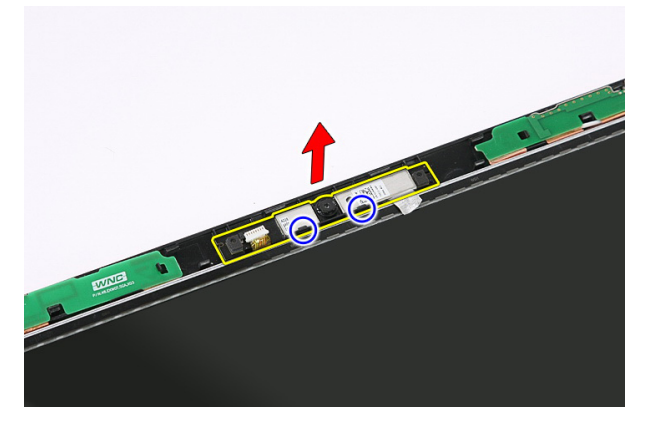

## Kameran asentaminen

- 1. Aseta kamera näyttöpaneelin loveen.
- 2. Kiinnitä kamera teipillä.
- 3. Asenna [näytön kehys.](#page-75-0)
- 4. Asenna [näyttö.](#page-72-0)
- 5. Asenna [WLAN-kortti](#page-37-0).
- 6. Asenna [kämmentuki.](#page-43-0)
- 7. Asenna [näppäimistö](#page-34-0).
- 8. Asenna [WWAN-kortti](#page-31-0).
- 9. Asenna [huoltoluukku.](#page-17-0)
- 10. Asenna [akku.](#page-11-0)

11. Noudata [Tietokoneen sisällä työskentelyn jälkeen](#page-8-0)-kohdan ohjeita.

# Näytön kiinnikkeet ja saranat

### Näytön kiinnikkeiden ja saranoiden ja näyttöpaneelin irrottaminen

- 1. Noudata *[Ennen kuin avaat tietokoneen kannen](#page-6-0)* kohdan ohjeita.
- 2. Irrota [akku.](#page-10-0)
- 3. Irrota *[muistikortti](#page-12-0)*.
- 4. Irrota [huoltoluukku.](#page-16-0)
- 5. Irrota [WLAN-kortti](#page-36-0).
- 6. Irrota [kiintolevy.](#page-22-0)
- 7. Irrota [näppäimistö](#page-32-0).
- 8. Irrota [WWAN-kortti](#page-30-0).
- 9. Irrota [kämmentuki](#page-38-0).
- 10. Irrota [näyttö.](#page-70-0)
- 11. Irrota [näytön kehys](#page-74-0).
- 12. Irrota [näytön kamera](#page-76-0).
- 13. Vapauta antennikaapelit oikeasta saranasta.

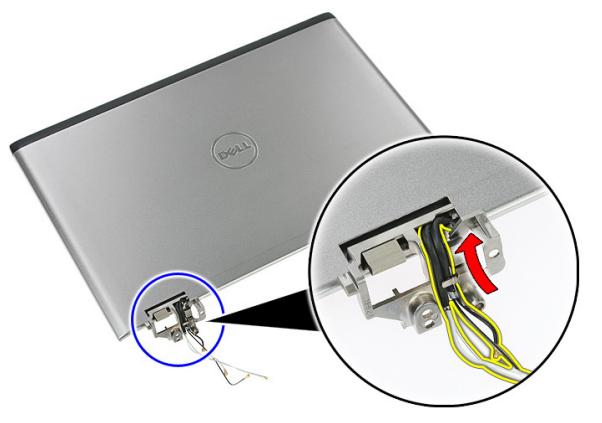

14. Irrota ruuvit, joilla näytön kiinnikkeet ja saranat kiinnittyvät näyttöön.

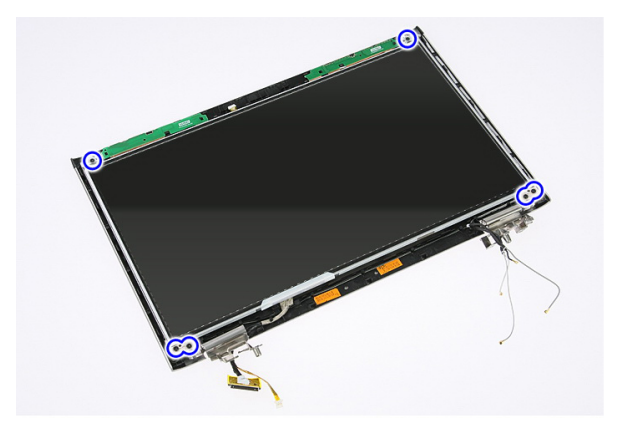

15. Nosta näyttöpaneeli kiinnikkeineen ja saranoineen irti tietokoneesta.

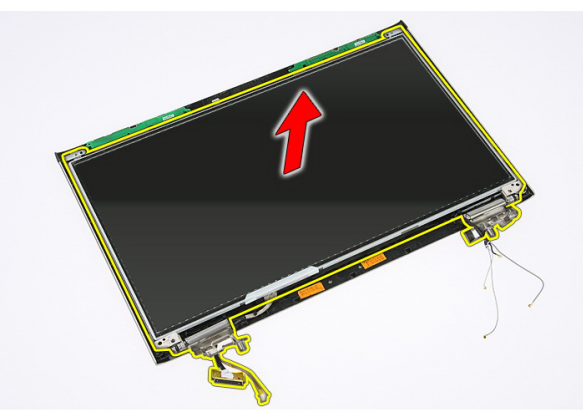

16. Vapauta kaapelit vasemmasta saranasta.

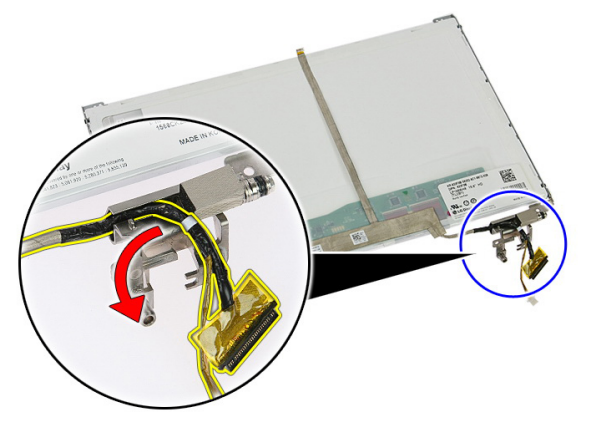

17. Irrota teippi, jolla näyttökaapeli kiinnitetään näyttöpaneeliin.

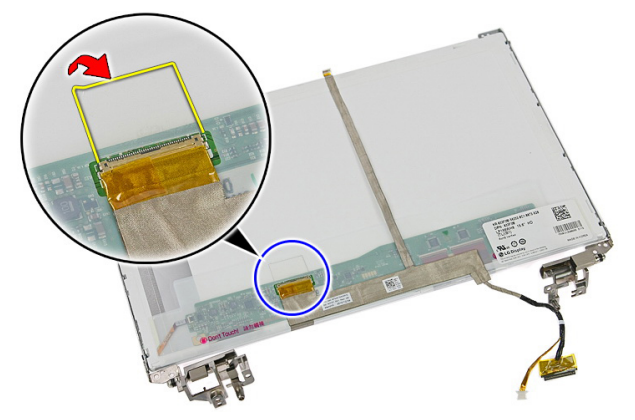

18. Irrota näyttökaapeli näyttöpaneelista.

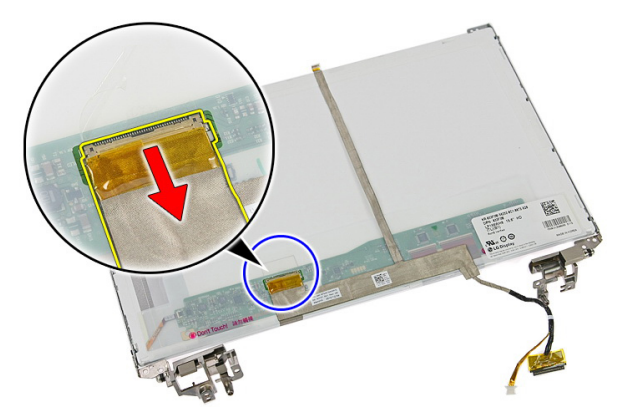

19. Irrota näyttökaapeli.

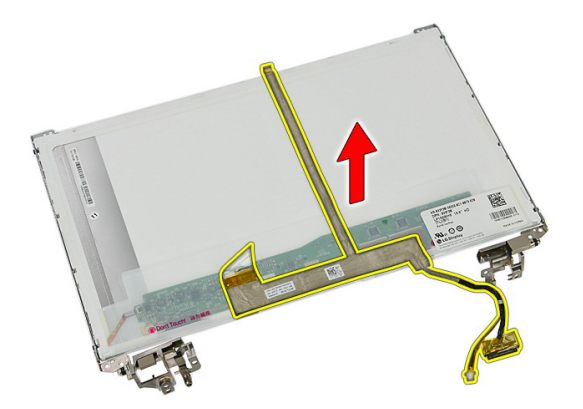

20. Irrota ruuvit, joilla näytön kiinnikkeet ja saranat kiinnittyvät näyttöpaneeliin.

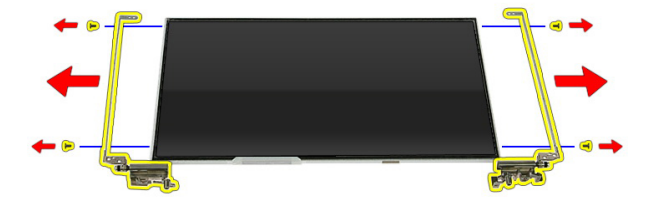

### Näytön kiinnikkeiden ja saranoiden ja näyttöpaneelin asentaminen

- 1. Kiristä ruuvit, joilla näytön kiinnikkeet ja saranat kiinnittyvät näyttöpaneeliin.
- 2. Kiinnitä näyttökaapeli näyttöpaneelin takaosaan.
- 3. Kiinnitä kaapelit vasemman saranan sisään.
- 4. Kiristä ruuvit, joilla näytön kiinnikkeet ja saranat kiinnittyvät näyttöön.
- 5. Kiinnitä antennikaapelit oikean saranan sisään.
- 6. Asenna [näytön kamera.](#page-77-0)
- 7. Asenna [näytön kehys.](#page-75-0)
- 8. Asenna [näyttö.](#page-72-0)
- 9. Asenna [kämmentuki.](#page-43-0)
- 10. Asenna [WWAN-kortti](#page-31-0).
- 11. Asenna [näppäimistö](#page-34-0).
- 12. Asenna [kiintolevy.](#page-23-0)
- 13. Asenna [WLAN-kortti](#page-37-0).
- 14. Asenna [huoltoluukku.](#page-17-0)
- 15. Asenna [muistikortti](#page-13-0).
- 16. Asenna [akku.](#page-11-0)
- 17. Noudata [Tietokoneen sisällä työskentelyn jälkeen](#page-8-0)-kohdan ohjeita.

# <span id="page-86-0"></span>**Emolevy**

## Emolevyn irrottaminen

- 1. Noudata *[Ennen kuin avaat tietokoneen kannen](#page-6-0)* kohdan ohjeita.
- 2. Irrota [akku](#page-10-0).
- 3. Irrota *[muistikortti](#page-12-0)*.
- 4. Irrota [ExpressCard-kortti](#page-24-0).
- 5. Irrota [huoltoluukku](#page-16-0).
- 6. Irrota [muistimoduuli](#page-18-0).
- 7. Irrota [optinen asema](#page-20-0).
- 8. Irrota [kiintolevy](#page-22-0).
- 9. Irrota [WWAN-kortti](#page-30-0).
- 10. Irrota [näppäimistö](#page-32-0).
- 11. Irrota [kämmentuki](#page-38-0).
- 12. Irrota [WLAN-kortti](#page-36-0).
- 13. Irrota [pitokytkin](#page-50-0).
- 14. Irrota [ExpressCard-piirilevy](#page-26-0).
- 15. Irrota [näyttö](#page-70-0).
- 16. Irrota kaiuttimen kaapeli.

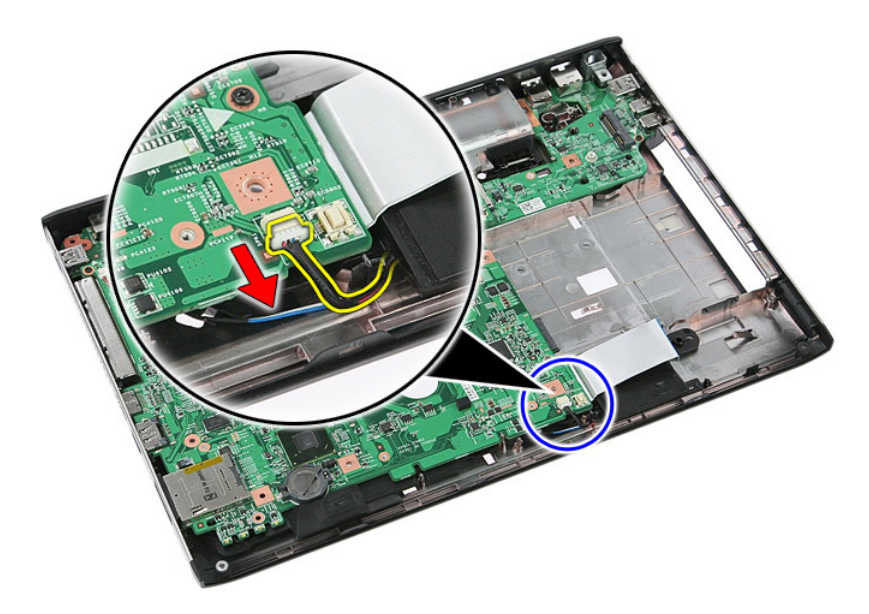

17. Irrota ruuvit, joilla emolevy on kiinnitetty koteloon.

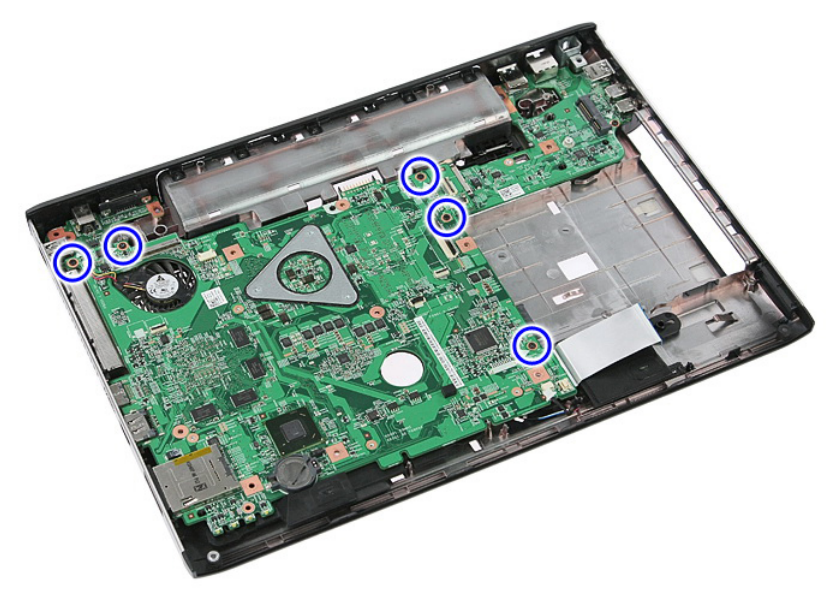

18. Nosta emolevyä vinosti ja irrota se.

<span id="page-88-0"></span>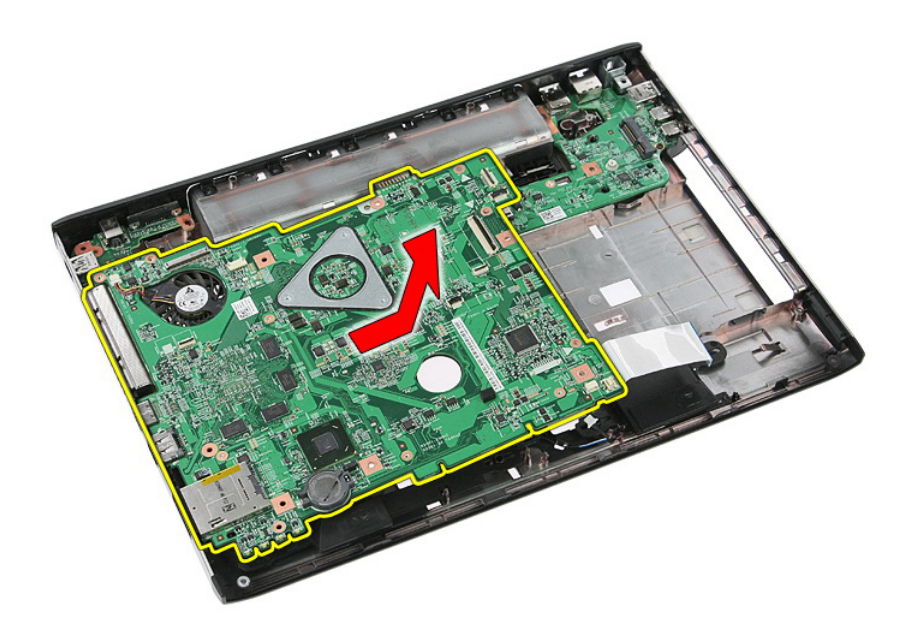

### Emolevyn asentaminen

- 1. Kohdista emolevy kotelon takana olevien porttiliitäntöjen kanssa ja aseta se tietokoneeseen.
- 2. Kiristä ruuvit, jotka kiinnittävät emolevyn.
- 3. Asenna kaiuttimen johto.
- 4. Asenna [näyttö](#page-72-0).
- 5. Asenna [ExpressCard-piirilevy](#page-28-0).
- 6. Asenna [pitokytkin](#page-50-0).
- 7. Asenna [WLAN-kortti](#page-37-0).
- 8. Asenna [kämmentuki](#page-43-0).
- 9. Asenna [näppäimistö](#page-34-0).
- 10. Asenna [WWAN-kortti](#page-31-0).
- 11. Asenna [kiintolevy](#page-23-0).
- 12. Asenna [optinen asema](#page-21-0).
- 13. Asenna *[muistimoduuli](#page-19-0)*.
- 14. Asenna [huoltoluukku](#page-17-0).
- 15. Asenna [akku](#page-11-0).
- 16. Noudata [Tietokoneen sisällä työskentelyn jälkeen](#page-8-0)-kohdan ohjeita.

# Vasen I/O-paneeli

## Vasemman ja oikean I/O-paneelin irrottaminen

- 1. Noudata *[Ennen kuin avaat tietokoneen kannen](#page-6-0)* kohdan ohjeita.
- 2. Irrota [akku](#page-10-0).
- 3. Irrota [muistikortti](#page-12-0).
- 4. Irrota [ExpressCard-kortti](#page-24-0).
- 5. Irrota [huoltoluukku](#page-16-0).
- 6. Irrota [muistimoduuli](#page-18-0).
- 7. Irrota [optinen asema](#page-20-0).
- 8. Irrota [kiintolevy](#page-22-0).
- 9. Irrota [WWAN-kortti](#page-30-0).
- 10. Irrota [näppäimistö](#page-32-0).
- 11. Irrota [kämmentuki](#page-38-0).
- 12. Irrota [WLAN-kortti](#page-36-0).
- 13. Irrota [pitokytkin](#page-50-0).
- 14. Irrota [ExpressCard-piirilevy](#page-26-0).
- 15. Irrota [näyttö](#page-70-0).
- 16. Irrota [emolevy](#page-86-0).
- 17. Nosta vasenta I/O-paneelia vinosti ja irrota se.

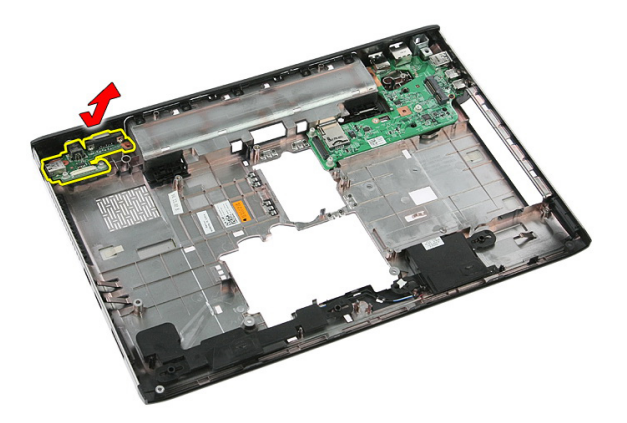

18. Irrota ruuvi, jolla oikea I/O-paneeli on kiinni.

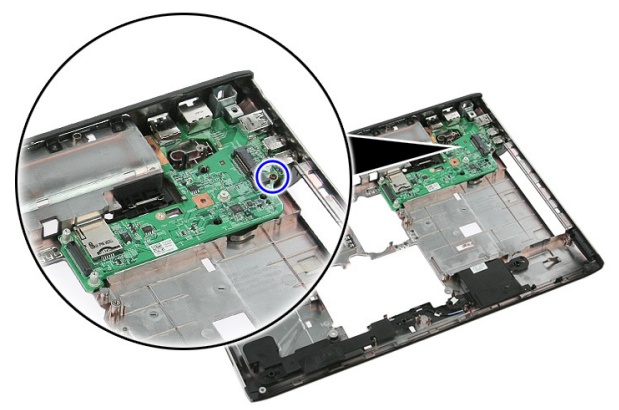

19. Nosta I/O-paneeli ylös ja ulos.

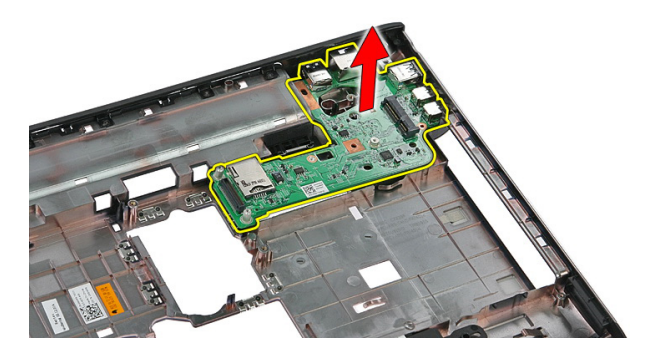

## Vasemman ja oikean I/O-paneelin asentaminen

- 1. Asenna vasen ja oikea I/O-paneeli.
- 2. Asenna [emolevy](#page-88-0).
- 3. Asenna [näyttö](#page-72-0).
- 4. Asenna [ExpressCard-piirilevy](#page-28-0).
- 5. Asenna *[pitokytkin.](#page-50-0)*
- 6. Asenna *WI AN-kortti*.
- 7. Asenna [kämmentuki](#page-43-0).
- 8. Asenna [näppäimistö](#page-34-0).
- 9. Asenna [WWAN-kortti](#page-31-0).
- 10. Asenna [kiintolevy](#page-23-0).
- 11. Asenna [optinen asema](#page-21-0).
- 12. Asenna [muistimoduuli](#page-19-0).
- 13. Asenna [huoltoluukku](#page-17-0).
- 14. Asenna [ExpressCard-kortti](#page-25-0).
- 15. Asenna *[muistikortti](#page-13-0)*.
- 16. Asenna [akku](#page-11-0).
- 17. Noudata [Tietokoneen sisällä työskentelyn jälkeen](#page-8-0)-kohdan ohjeita.

# Järjestelmän asennusohjelma

## Järjestelmän asennusohjelman yleiskatsaus

Järjestelmän asennusohjelmalla voi

- muuttaa järjestelmän kokoonpanotietoja laitteiden lisäämisen, muuttamisen tai poistamisen jälkeen
- määrittää tai muuttaa käyttäjän valittavissa olevan asetuksen, kuten käyttäjän salasanan
- lukea nykyisen muistin määrän tai määrittää asennetun kiintolevyn tyypin.

Ennen kuin käytät järjestelmän asennusohjelmaa, on suositeltavaa kirjoittaa järjestelmän asennusohjelmanäytön tiedot muistiin tulevaa käyttöä varten.

VAROITUS: Ellet ole kokenut tietokoneen käyttäjä, älä muuta tämän ohjelman asetuksia. Tietyt muutokset voivat saada tietokoneen toimimaan virheellisesti.

## Järjestelmän asennusohjelman avaaminen

- 1. Käynnistä (tai käynnistä uudelleen) tietokone.
- 2. Kun sininen DELL-logo tulee näyttöön, seuraa tarkasti, milloin F2-kehote tulee näyttöön.
- 3. Kun F2-kehote tulee näyttöön, paina heti <F2>-näppäintä.
- HUOMAUTUS: F2-kehotus merkitsee sitä, että näppäimistö on käynnistetty. Tämä ilmoitus voi ilmestyä hyvin nopeasti, joten pidä näyttöä silmällä ja paina <F2> näppäintä . Jos painat <F2>-näppäintä ennen pyynnön ilmaantumista, painallusta ei huomioida.
- 4. Jos odotat liian kauan ja käyttöjärjestelmän logo tulee näyttöön, odota, kunnes näyttöön tulee Microsoft Windows -työpöytä. Sammuta sitten tietokone ja yritä uudelleen.

## Järjestelmän asennusohjelman näytöt

Menu (Valikko) – Näkyy järjestelmän asennusikkunan päällä. Tästä kentästä voidaan käyttää järjestelmän asennusohjelman vaihtoehtoja. Navigoi < vasen nuoli > ja < oikea nuoli > -näppäimillä. Kun Menu (Valikko) -vaihtoehto on korostettu, Options List (Asetusluettelo) -kohdassa luetellaan vaihtoehdot, jotka määrittävät tietokoneeseen asennetut laitteet.

> Help (Ohje) – Näkyy System Setup (Järjestelmän asemmusohielma) -ikkunan oikeassa reunassa ja

List (Asetusluettelo) kohdasta valitusta asetuksesta.

#### Options List

(Asetusluettelo) – Näkyy järjestemän asennusohjelman näytön vasemmalla puolella. Kenttä sisältää tietokoneen kokoonpanon määrittävät toiminnot, kuten asennetut laitteet, virransäästön ja suojausominaisuudet. Voit selata luetteloa ylä- ja alanuolinäppäimillä. Kun vaihtoehto on korostettu, vaihtoehdon sen hetkinen asetus ja mahdolliset asetukset esitetään Options Field (Asetuskenttä) kentässä.

#### Options Field

(Asetuskenttä) – Näkyy Options List (Vaihtoehtoluettelo) luettelon oikealla puolella ja sisältää ohjetietoja Options sisältää tietoja jokaisesta kohdassa Options List (Asetusluettelo) luetellusta vaihtoehdosta. Tässä kentässä voit tarkastella tietokoneen tietoja ja muuttaa nykyisiä asetuksia. Voit vaihtaa käytössä olevaa asetusta painamalla < Enter>. Voit palata

#### Options List

(Asetusluettelo) -luetteloon painamalla <ESC>.

#### HUOMAUTUS: Kaikkia

Options Field (Asetuskenttä) kohdassa olevia asetuksia ei voi muuttaa.

Key Functions (Näppäintoiminnot) — Näkyy Options Field (Asetuskenttä) -kentän alapuolella ja sisältää luettelon näppäimistä ja niiden toiminnoista aktiivisessa järjestelmän asetukset -kentässä.

Järjestelmän asennusohjelman näytöissä voi navigoida seuraavilla näppäimillä:

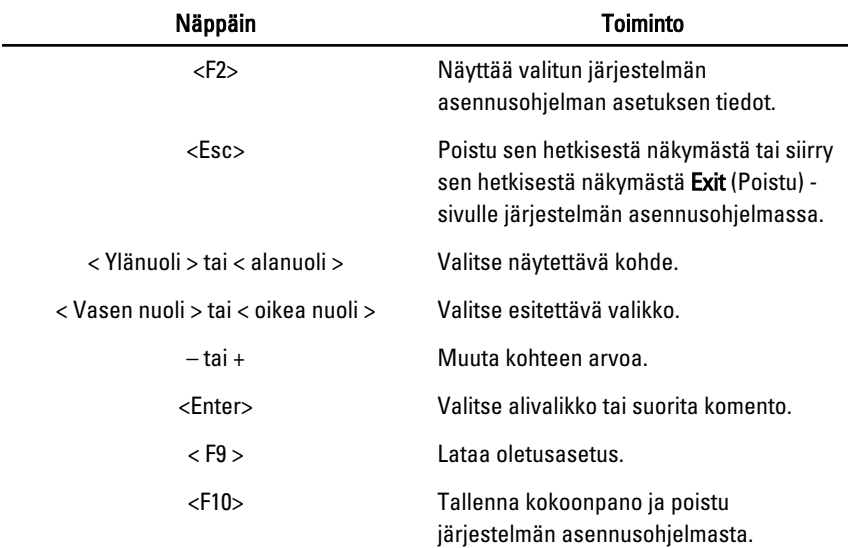

# Järjestelmän asennusohjelman asetukset

### Main (Päänäyttö)

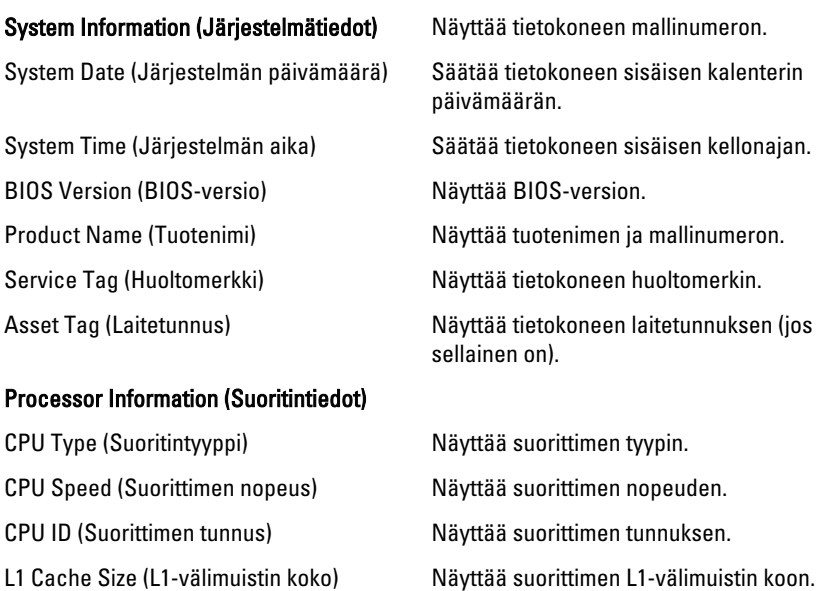

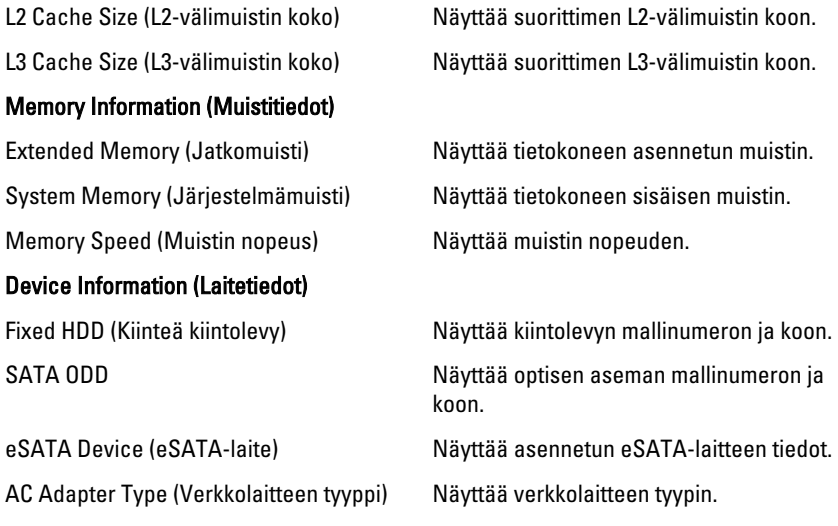

### Advanced (Lisäasetukset)

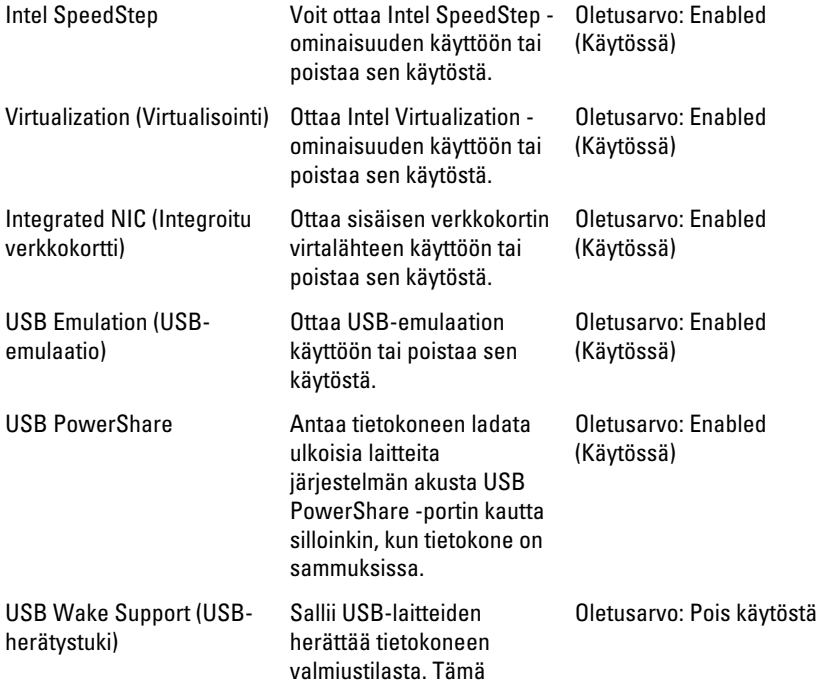

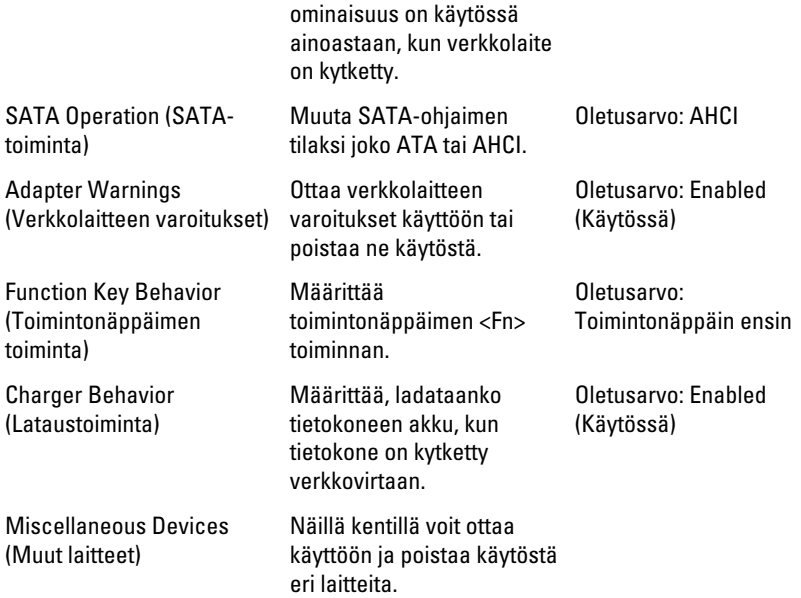

### Security (Turvallisuus)

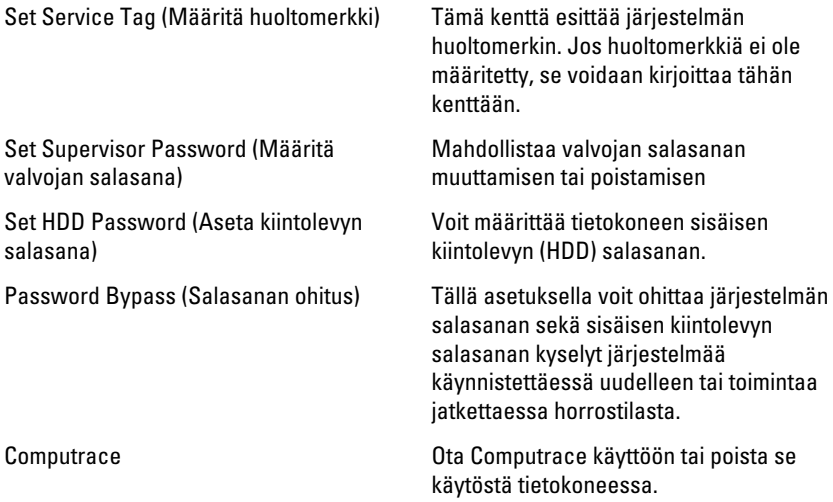

### Boot (Käynnistys)

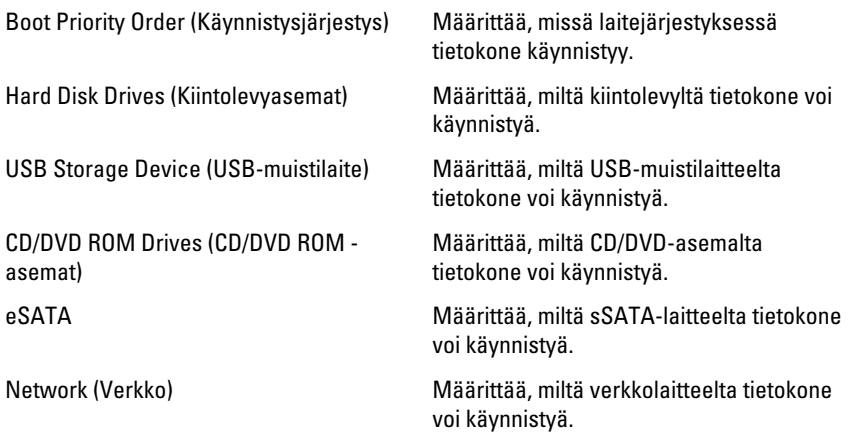

### Exit (Poistuminen)

Tässä voit tallentaa, hävittää ja ladata oletusarvot ennen järjestelmän asennusohjelmasta poistumista.

# Diagnostiikka

## Laitteen tilavalot

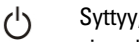

Syttyy, kun käynnistät tietokoneen ja vilkkuu, kun tietokone on virranhallintatilassa.

Я

Syttyy, kun tietokone lukee tai kirjoittaa tietoa.

南

Palaa tasaisesti tai vilkkuu osoittaen akun lataustilaa.

((p) Syttyy, kun langaton verkko on käytössä.

# Akun tilavalot

Jos tietokone on kytketty sähköpistorasiaan, akun tilan merkkivalo toimii seuraavasti:

- Vuorotellen vilkkuva keltainen ja valkoinen valo Matkatietokoneeseen on kytketty muu kuin Dellin valmistama verkkolaite, jota ei ole tunnisteta eikä tueta.
- Vuorotellen vilkkuva keltainen valo ja tasaisesti palava valkoinen valo Tilapäinen akkuvirhe nykyistä verkkolaitetta käytettäessä.
- Jatkuvasti vilkkuva keltainen valo Vakava akkuvirhe nykyistä verkkolaitetta käytettäessä.
- Valo sammuksissa Akku täydessä lataustilassa nykyistä verkkolaitetta käytettäessä.
- Valkoinen valo palaa Akku lataustilassa nykyistä verkkolaitetta käytettäessä.

# Diagnostiikan äänimerkit

Seuraavassa taulukossa esitetään mahdolliset äänimerkit, jotka tietokone voi antaa, jos se ei pysty suorittamaan POST:ia loppuun saakka.

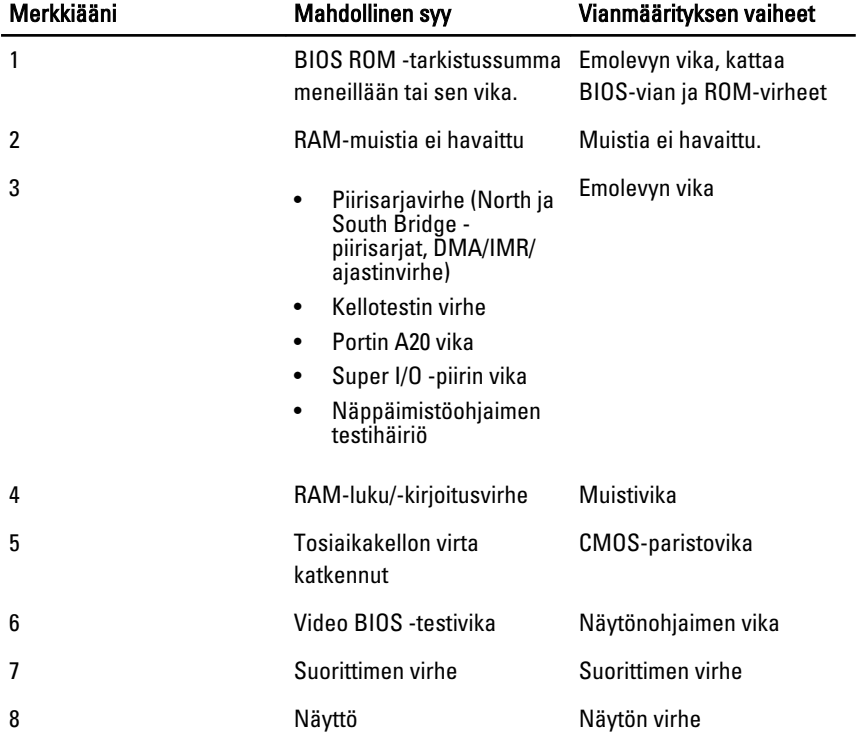

# Tekniset tiedot

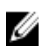

HUOMAUTUS: Tarjoukset vaihtelevat alueittain. Alla luetellaan ainoastaan ne tekniset tiedot, jotka laki vaatii lähetettäväksi tietokoneen mukana. Lisätietoja tietokoneen kokoonpanosta saat napsauttamalla Käynnistä  $\rightarrow$  Ohje ja tuki ja valitsemalla haluamasi vaihtoehdon.

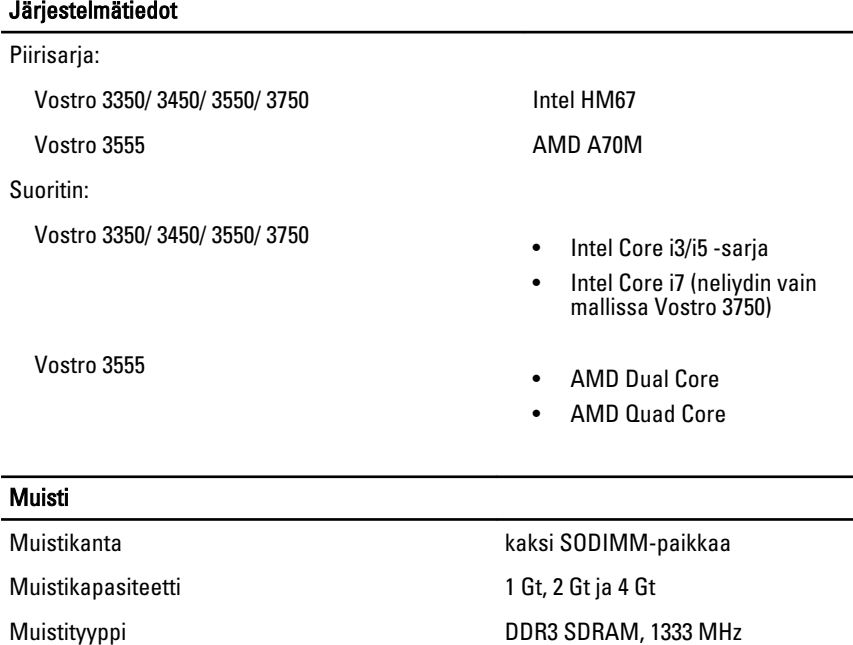

Vähimmäismuisti 2 Gt

Enimmäismuisti 8 Gt

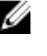

HUOMAUTUS: Vain 64-bittiset käyttöjärjestelmät tunnistavat yli 4 Gt:n muistikapasiteetin.

#### Video

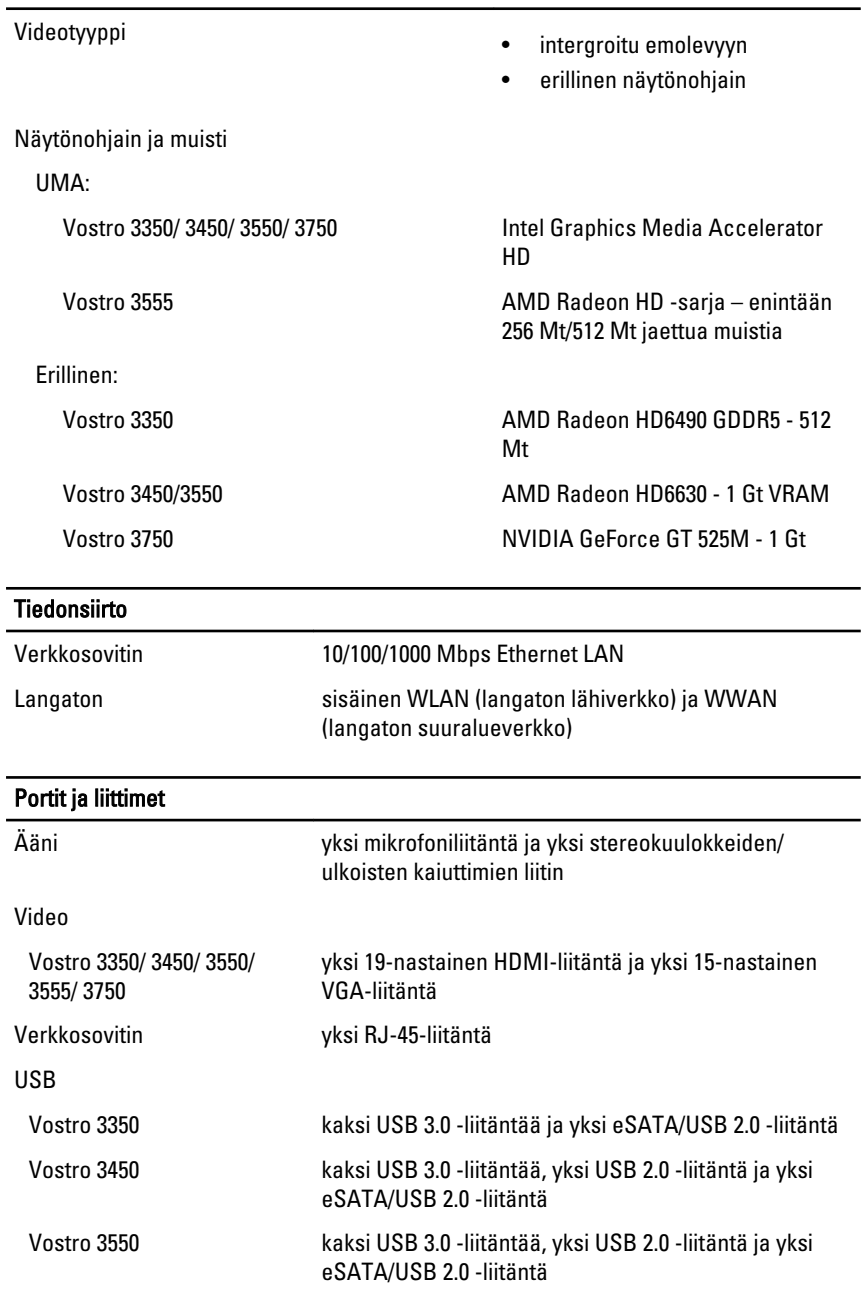

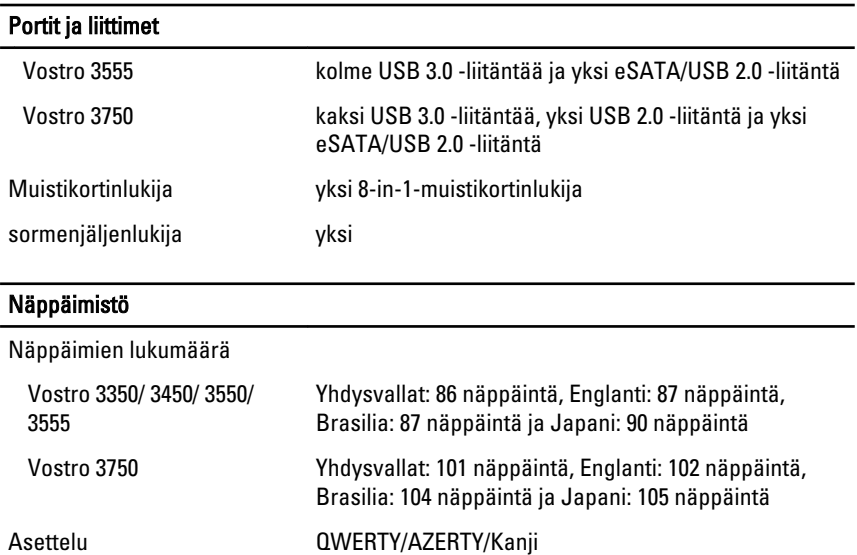

#### **Kosketuslevy**

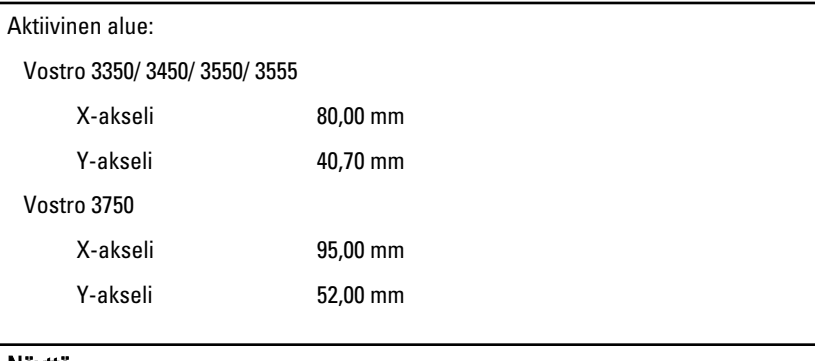

#### Näyttö

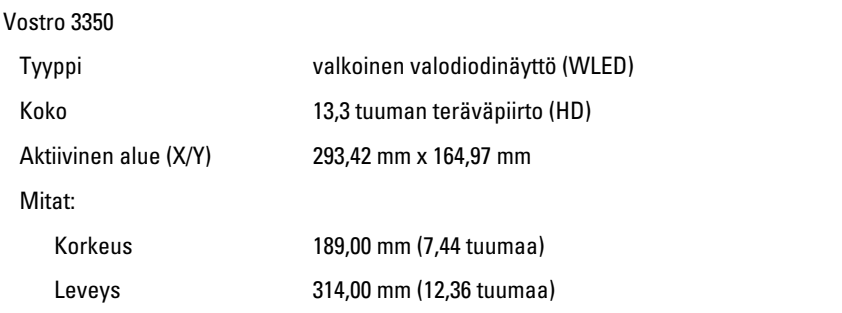

#### Näyttö

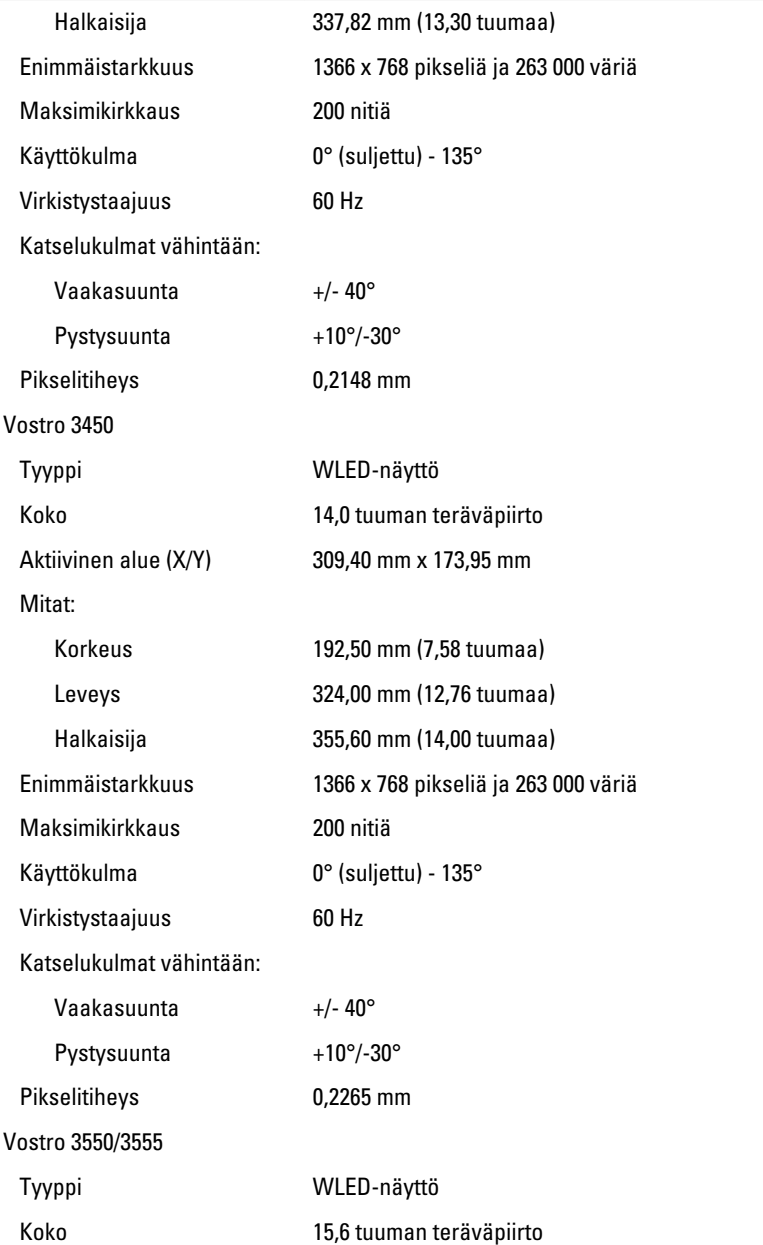

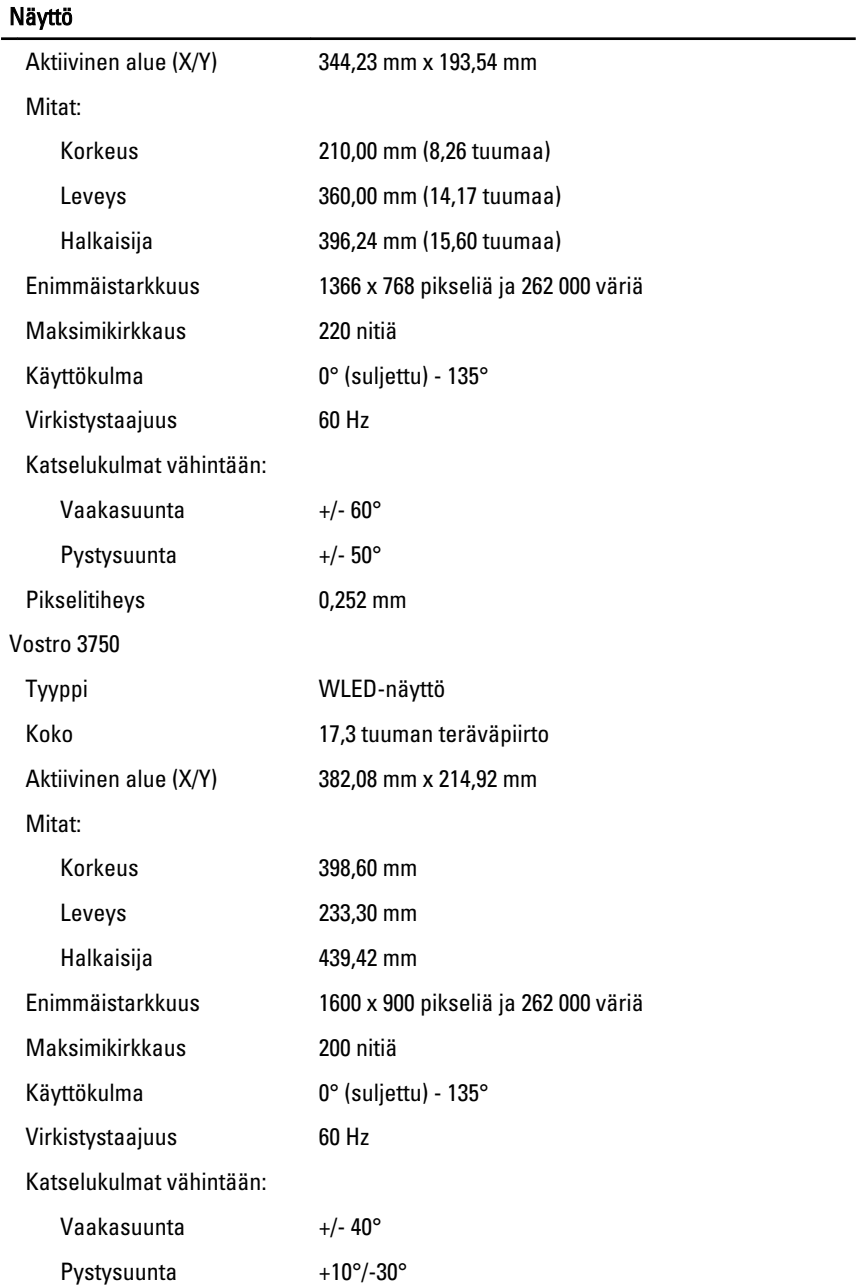

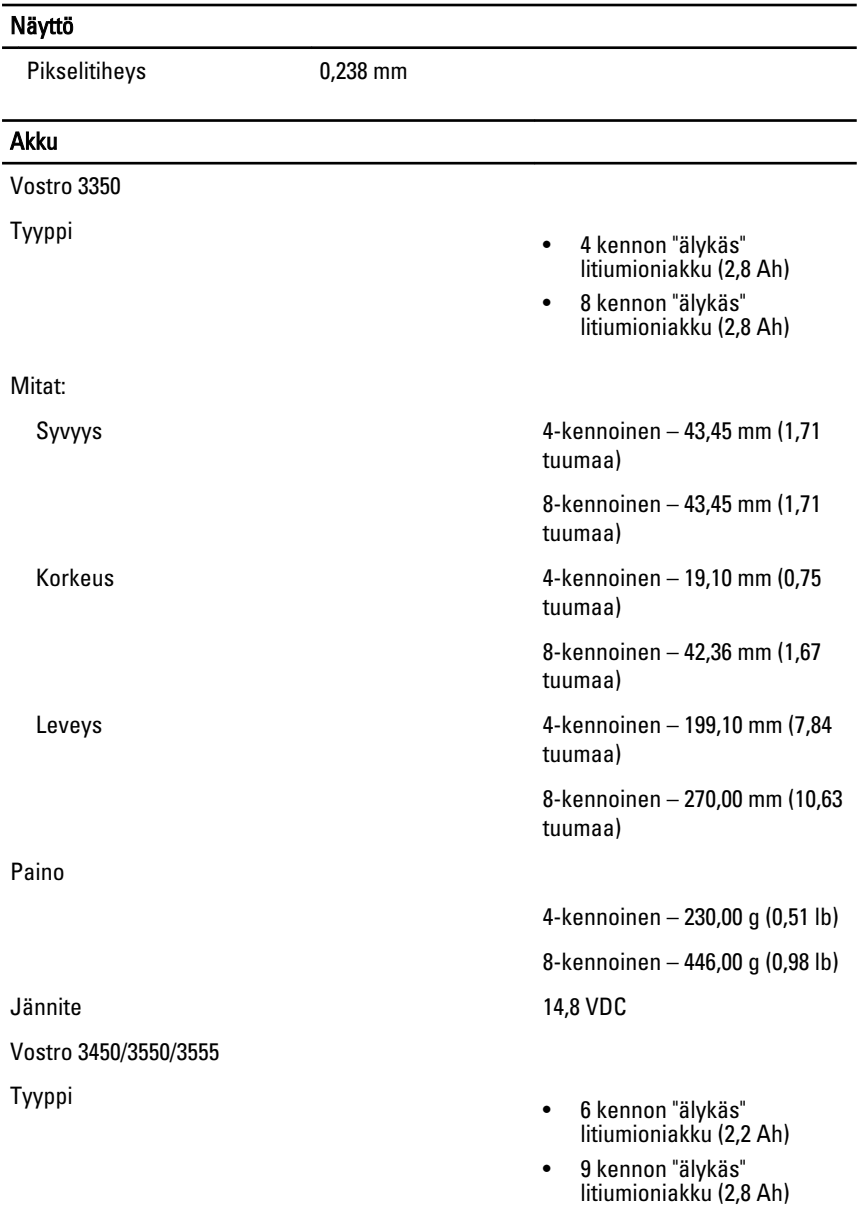

Mitat:
# **Akku**

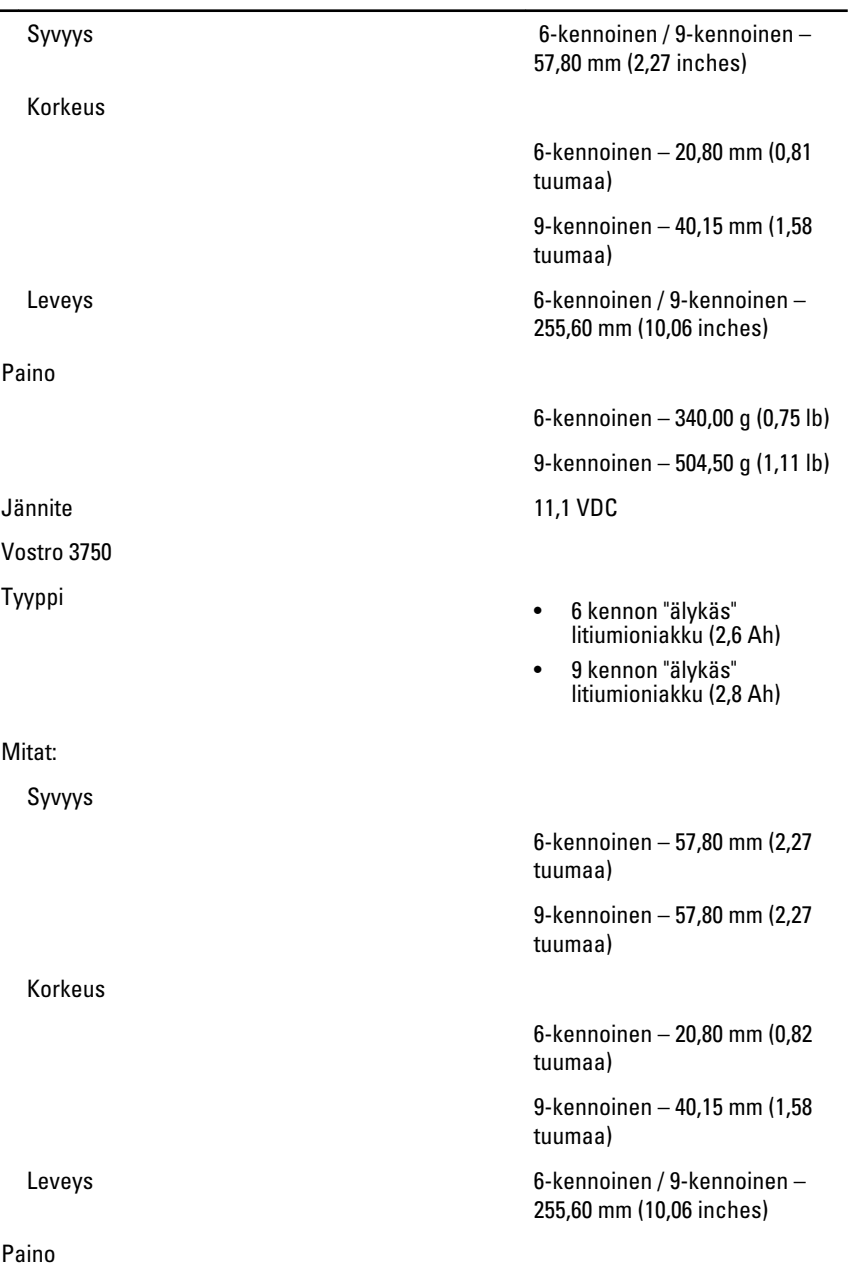

#### Akku

Lämpötila-alue:

Verkkolaite

# 9-kennoinen – 504,50 g (1,11 lb) Jännite 11,1 VDC Käyttö 0–35 °C (32–95 °F) Käytön ulkopuolella – –40–65 °C (–40–149 °F) Nappiparisto 3 V:n CR2032-litiumioniparisto Tulojännite 100-240 VAC

6-kennoinen – 340,00 g (0,75 lb)

Ottovirta (maksimi) 1,5 A / 1,6 A / 1,7 A / 2,3 A / 2,5 A

Tulotaajuus 50 Hz ja 60 Hz

Lähtöteho 65 W, 90 W tai 130 W

**M** HUOMAUTUS: 130 W:n verkkolaite on saatavana vain mallissa Vostro 3750.

- 65 W 4,34 A (maksimi 4 sekunnin pulssilla)
	- 3,34 A (jatkuva)
- 90 W 5,62 A (maksimi 4 sekunnin pulssilla)
	- 4,62 A (jatkuva)

130 W 6,70 A (jatkuva) Nimellislähtöjännite 19,5 +/-1,0 VDC

Korkeus 28,30 mm (1,11 tuumaa) Leveys 137,20 mm (5,40 tuumaa) Syvyys 57,80 mm (2,27 tuumaa)

Lähtövirta:

Mitat:

65 W

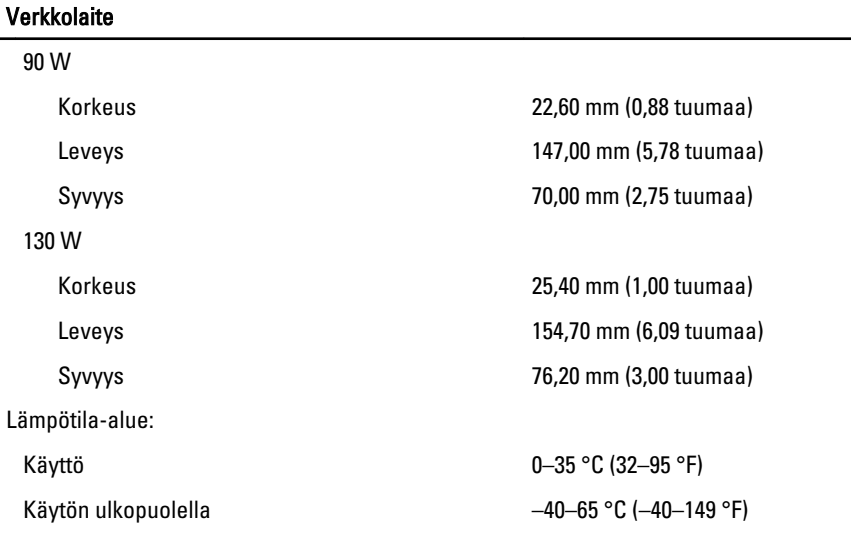

### Fyysiset ominaisuudet

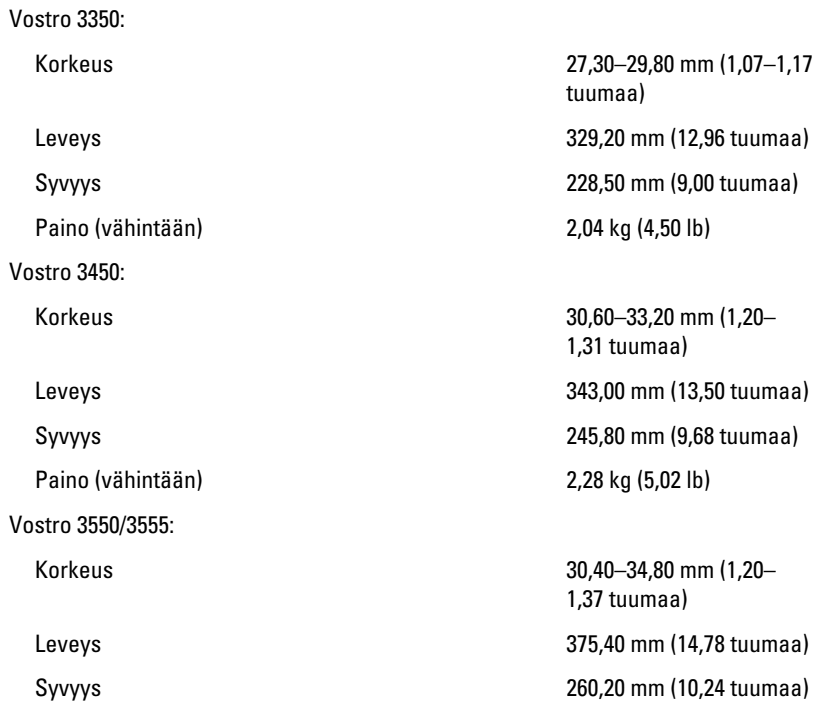

#### Fyysiset ominaisuudet

Paino (vähintään) 2,47 kg (5,45 lb) Vostro 3750: Korkeus 30,80–34,80 mm (1,21– Paino (vähintään) 3,00 kg (6,62 lb)

#### Käyttöympäristö

Lämpötila:

Säilytys

Suhteellinen kosteus (enintään):

Säilytys

Ilman mukana kulkevien epäpuhtauksien taso

1,37 tuumaa) Leveys 418,40 mm (16,47 tuumaa) Syvyys 286,70 mm (11,29 tuumaa)

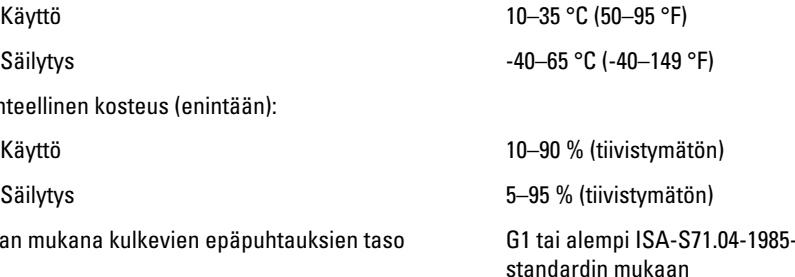

# Dellin yhteystiedot

## Dellin yhteystiedot

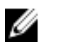

HUOMAUTUS: Jos käytössäsi ei ole Internet-yhteyttä, käytä ostolaskussa, lähetysluettelossa, laskussa tai Dellin tuoteluettelossa olevia yhteystietoja.

Dell tarjoaa monia online- ja puhelinpohjaisia tuki- ja palveluvaihtoehtoja. Niiden saatavuus vaihtelee maa- ja tuotekohtaisesti, ja jotkut palvelut eivät välttämättä ole saatavilla alueellasi. Dellin myynnin, teknisen tuen ja asiakaspalvelun yhteystiedot:

- 1. Siirry osoitteeseen support.dell.com.
- 2. Valitse tukiluokka.
- 3. Jos et ole yhdysvaltalainen asiakas, valitse maakoodisi sivun alalaidasta tai valitse All (Kaikki), jolloin näet lisää vaihtoehtoja.
- 4. Valitse tarpeitasi vastaava palvelu- tai tukilinkki.